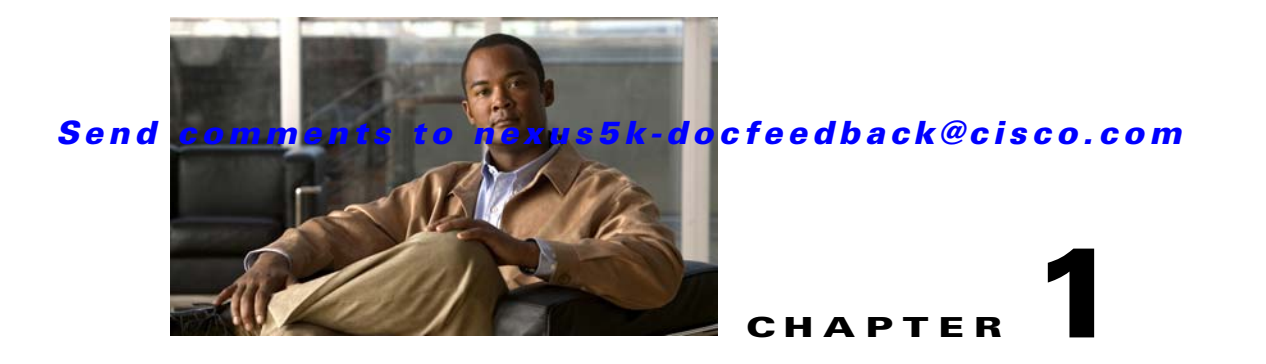

# <span id="page-0-2"></span><span id="page-0-1"></span>**Configuring Advanced BGP**

This chapter describes how to configure advanced features of the Border Gateway Protocol (BGP) on the Cisco NX-OS switch.

This chapter includes the following sections:

- **•** [Information About Advanced BGP, page 1-1](#page-0-0)
- **•** [Licensing Requirements for Advanced BGP, page 1-9](#page-8-0)
- **•** [Prerequisites for BGP, page 1-9](#page-8-1)
- **•** [Guidelines and Limitations for BGP, page 1-10](#page-9-0)
- **•** [Default Settings, page 1-10](#page-9-1)
- **•** [Configuring Advanced BGP, page 1-10](#page-9-2)
- **•** [Verifying the Advanced BGP Configuration, page 1-37](#page-36-0)
- **•** [Displaying BGP Statistics, page 1-39](#page-38-0)
- **•** [Related Topics, page 1-39](#page-38-1)
- **•** [Additional References, page 1-39](#page-38-2)
- **•** [Feature History for BGP, page 1-40](#page-39-0)

# <span id="page-0-0"></span>**Information About Advanced BGP**

BGP is an interdomain routing protocol that provides loop-free routing between organizations or autonomous systems. Cisco NX-OS supports BGP version 4. BGP version 4 includes multiprotocol extensions that allow BGP to carry routing information for IP multicast routes and multiple Layer 3 protocol address families. BGP uses TCP as a reliable transport protocol to create TCP sessions with other BGP-enabled switches called BGP peers. When connecting to an external organization, the router creates external BGP (eBGP) peering sessions. BGP peers within the same organization exchange routing information through internal BGP (iBGP) peering sessions.

This section includes the following topics:

- **•** [Peer Templates, page 1-2](#page-1-0)
- **•** [Authentication, page 1-2](#page-1-1)
- **•** [Route Policies and Resetting BGP Sessions, page 1-3](#page-2-0)
- **•** [eBGP, page 1-3](#page-2-1)
- **•** [iBGP, page 1-3](#page-2-2)

Г

- **•** [Capabilities Negotiation, page 1-5](#page-4-0)
- [Route Dampening, page 1-6](#page-5-0)
- **•** [Load Sharing and Multipath, page 1-6](#page-5-1)
- **•** [Route Aggregation, page 1-7](#page-6-0)
- **•** [BGP Conditional Advertisement, page 1-7](#page-6-1)
- **•** [BGP Next-Hop Address Tracking, page 1-7](#page-6-2)
- **•** [Route Redistribution, page 1-8](#page-7-0)
- **•** [Tuning BGP, page 1-8](#page-7-1)
- **•** [Multiprotocol BGP, page 1-9](#page-8-2)
- **•** [Virtualization Support, page 1-9](#page-8-3)

### <span id="page-1-0"></span>**Peer Templates**

BGP peer templates allow you to create blocks of common configuration that you can reuse across similar BGP peers. Each block allows you to define a set of attributes that a peer then inherits. You can choose to override some of the inherited attributes as well, making it a very flexible scheme for simplifying the repetitive nature of BGP configurations.

Cisco NX-OS implements three types of peer templates:

- The *peer-session* template defines BGP peer session attributes, such as the transport details, remote autonomous system number of the peer, and session timers. A peer-session template can also inherit attributes from another peer-session template (with locally defined attributes that override the attributes from an inherited peer-session).
- **•** A *peer-policy* template defines the address-family dependent policy aspects for a peer including the inbound and outbound policy, filter-lists, and prefix-lists. A peer-policy template can inherit from a set of peer-policy templates. Cisco NX-OS evaluates these peer-policy templates in the order specified by the preference value in the inherit configuration. The lowest number is preferred over higher numbers.
- **•** The *peer* template can inherit the peer-session and peer-policy templates to allow for simplified peer definitions. It is not mandatory to use a peer template but it can simplify the BGP configuration by providing reusable blocks of configuration.

## <span id="page-1-1"></span>**Authentication**

You can configure authentication for a BGP neighbor session. This authentication method adds an MD5 authentication digest to each TCP segment sent to the neighbor to protect BGP against unauthorized messages and TCP security attacks.

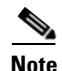

**Note** The MD5 password must be identical between BGP peers.

## <span id="page-2-0"></span>**Route Policies and Resetting BGP Sessions**

You can associate a route policy to a BGP peer. Route policies use route maps to control or modify the routes that BGP recognizes. You can configure a route policy for inbound or outbound route updates. The route policies can match on different criteria, such as a prefix or AS\_path attribute, and selectively accept or deny the routes. Route policies can also modify the path attributes.

When you change a route policy applied to a BGP peer, you must reset the BGP sessions for that peer. Cisco NX-OS supports the following three mechanisms to reset BGP peering sessions:

- Hard reset—A hard reset tears down the specified peering sessions, including the TCP connection, and deletes routes coming from the specified peer. This option interrupts packet flow through the BGP network. Hard reset is disabled by default.
- **•** Soft reconfiguration inbound—A soft reconfiguration inbound triggers routing updates for the specified peer without resetting the session. You can use this option if you change an inbound route policy. Soft reconfiguration inbound saves a copy of all routes received from the peer before processing the routes through the inbound route policy. If you change the inbound route policy, Cisco NX-OS passes these stored routes through the modified inbound route policy to update the route table without tearing down existing peering sessions. Soft reconfiguration inbound can use significant memory resources to store the unfiltered BGP routes. Soft reconfiguration inbound is disabled by default.
- Route Refresh—A route refresh updates the inbound routing tables dynamically by sending route refresh requests to supporting peers when you change an inbound route policy. The remote BGP peer responds with a new copy of its routes that the local BGP speaker processes with the modified route policy. Cisco NX-OS automatically sends an outbound route refresh of prefixes to the peer.
- **•** BGP peers advertise the route refresh capability as part of the BGP capability negotiation when establishing the BGP peer session. Route refresh is the preferred option and enabled by default.

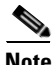

**Note** BGP also uses route maps for route redistribution, route aggregation, route dampening, and other features. See [Chapter 1, "Configuring Route Policy Manager,"](#page-0-1) for more information on route maps.

## <span id="page-2-1"></span>**eBGP**

External BGP (eBGP) allows you to connect BGP peers from different autonomous systems to exchange routing updates. Connecting to external networks enables traffic from your network to be forwarded to other networks and across the Internet.

You should use loopback interfaces for establishing eBGP peering sessions because loopback interfaces are less susceptible to interface flapping. An interface *flap* occurs when the interface is administratively brought up or down because of a failure or maintenance issue. See the ["Configuring eBGP" section on](#page-21-0)  [page 1-22](#page-21-0) for information on multihop, fast external failovers, and limiting the size of the AS-path attribute.

## <span id="page-2-2"></span>**iBGP**

Internal BGP (iBGP) allows you to connect BGP peers within the same autonomous system. You can use iBGP for multihomed BGP networks (networks that have more than one connection to the same external autonomous system).

[Figure 1-1](#page-3-0) shows an iBGP network within a larger BGP network.

<span id="page-3-0"></span>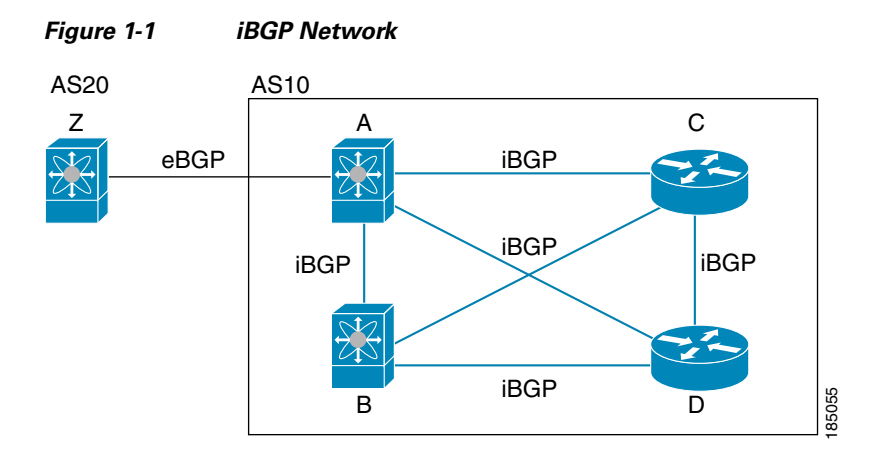

iBGP networks are fully meshed. Each iBGP peer has a direct connection to all other iBGP peers to prevent network loops.

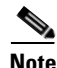

**Note** You should configure a separate interior gateway protocol in the iBGP network.

This section includes the following topics:

- [AS Confederations, page 1-4](#page-3-1)
- [Route Reflector, page 1-5](#page-4-1)

### <span id="page-3-1"></span>**AS Confederations**

A fully meshed iBGP network becomes complex as the number of iBGP peers grows. You can reduce the iBGP mesh by dividing the autonomous system into multiple subautonomous systems and grouping them into a single confederation. A confederation is a group of iBGP peers that use the same autonomous system number to communicate to external networks. Each subautonomous system is fully meshed within itself and has a few connections to other subautonomous systems in the same confederation.

[Figure 1-2](#page-3-2) shows the BGP network from [Figure 1-1](#page-3-0), split into two subautonomous systems and one confederation.

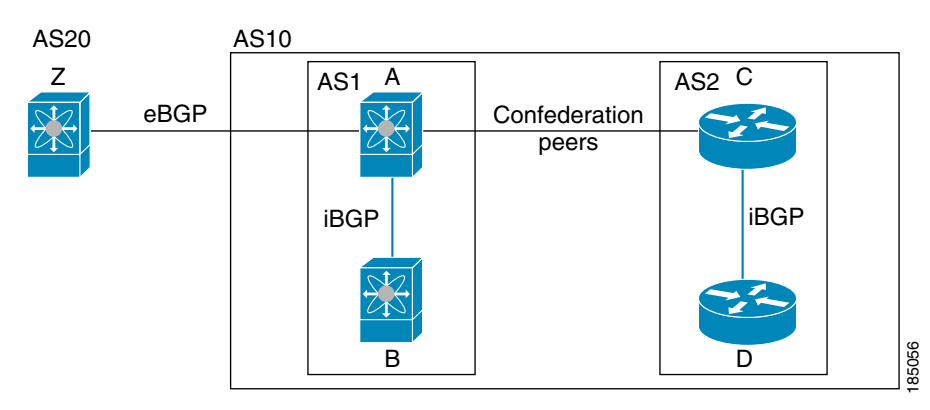

#### <span id="page-3-2"></span>*Figure 1-2 AS Confederation*

In this example, AS10 is split into two subautonomous systems, AS1 and AS2. Each subautonomous system is fully meshed, but there is only one link between the subautonomous systems. By using AS confederations, you can reduce the number of links compared to the fully meshed autonomous system in [Figure 1-1.](#page-3-0)

### <span id="page-4-1"></span>**Route Reflector**

You can alternately reduce the iBGP mesh by using a route reflector configuration. route reflectors pass learned routes to neighbors so that all iBGP peers do not need to be fully meshed.

[Figure 1-1](#page-3-0) shows a simple iBGP configuration with four meshed iBGP speakers (router A, B, C, and D). Without route reflectors, when router A receives a route from an external neighbor, it advertises the route to all three iBGP neighbors.

When you configure an iBGP peer to be a route reflector, it becomes responsible for passing iBGP learned routes to a set of iBGP neighbors.

In [Figure 1-3](#page-4-2), router B is the route reflector. When the route reflector receives routes advertised from router A, it advertises (reflects) the routes to routers C and D. Router A no longer has to advertise to both routers C and D.

<span id="page-4-2"></span>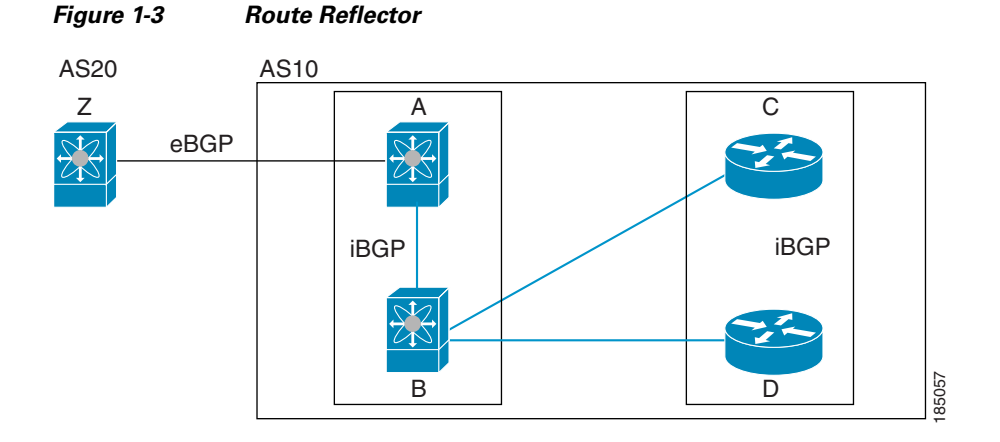

The route reflector and its client peers form a cluster. You do not have to configure all iBGP peers to act as client peers of the route reflector. You must configure any nonclient peer as fully meshed to guarantee that complete BGP updates reach all peers.

## <span id="page-4-0"></span>**Capabilities Negotiation**

A BGP speaker can learn about BGP extensions supported by a peer by using the capabilities negotiation feature. Capabilities negotiation allows BGP to use only the set of features supported by both BGP peers on a link.

If a BGP peer does not support capabilities negotiation, Cisco NX-OS will attempt a new session to the peer without capabilities negotiation if you have configured the address family as IPv4.

 $\mathbf{r}$ 

## <span id="page-5-0"></span>**Route Dampening**

Route dampening is a BGP feature that minimizes the propagation of flapping routes across an internetwork. A route flaps when it alternates between the available and unavailable states in rapid succession.

For example, consider a network with three BGP autonomous systems: AS1, AS2, and AS3. Suppose that a route in AS1 flaps (it becomes unavailable). Without route dampening, AS1 sends a withdraw message to AS2. AS2 propagates the withdrawal message to AS3. When the flapping route reappears, AS1 sends an advertisement message to AS2, which sends the advertisement to AS3. If the route repeatedly becomes unavailable, and then available, AS1 sends many withdrawal and advertisement messages that propagate through the other autonomous systems.

Route dampening can minimize flapping. Suppose that the route flaps. AS2 (in which route dampening is enabled) assigns the route a penalty of 1000. AS2 continues to advertise the status of the route to neighbors. Each time that the route flaps, AS2 adds to the penalty value. When the route flaps so often that the penalty exceeds a configurable suppression limit, AS2 stops advertising the route, regardless of how many times that it flaps. The route is now dampened.

The penalty placed on the route decays until the reuse limit is reached. At that time, AS2 advertises the route again. When the reuse limit is at 50 percent, AS2 removes the dampening information for the route.

**Note** The router does not apply a penalty to a resetting BGP peer when route dampening is enabled, even though the peer reset withdraws the route.

## <span id="page-5-1"></span>**Load Sharing and Multipath**

BGP can install multiple equal-cost eBGP or iBGP paths into the routing table to reach the same destination prefix. Traffic to the destination prefix is then shared across all the installed paths.

The BGP best-path algorithm considers the paths as equal-cost paths if the following attributes are identical:

- **•** Weight
- **•** Local preference
- **•** AS\_path
- **•** Origin code
- **•** Multi-exit discriminator (MED)
- **•** IGP cost to the BGP next hop

BGP selects only one of these multiple paths as the best path and advertises the path to the BGP peers.

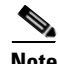

**Note** Paths received from different AS confederations are considered as equal-cost paths if the external AS\_path values and the other attributes are identical.

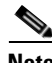

**Note** When you configure a route reflector for iBGP multipath, and the route reflector advertises the selected best path to its peers, the next hop for the path is not modified.

### <span id="page-6-0"></span>**Route Aggregation**

You can configure aggregate addresses. Route aggregation simplifies route tables by replacing a number of more specific addresses with an address that represents all the specific addresses. For example, you can replace these three more specific addresses, 10.1.1.0/24, 10.1.2.0/24, and 10.1.3.0/24 with one aggregate address, 10.1.0.0/16.

Aggregate prefixes are present in the BGP route table so that fewer routs are advertised.

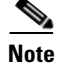

**Note** Cisco NX-OS does not support automatic route aggregation.

Route aggregation can lead to forwarding loops. To avoid this problem, when BGP generates an advertisement for an aggregate address, it automatically installs a summary discard route for that aggregate address in the local routing table. BGP sets the administrative distance of the summary discard to 220 and sets the route type to discard. BGP does not use discard routes for next-hop resolution.

## <span id="page-6-1"></span>**BGP Conditional Advertisement**

BGP conditional advertisement allows you to configure BGP to advertise or withdraw a route based on whether or not a prefix exists in the BGP table. This feature is useful, for example, in multihomed networks, in which you want BGP to advertise some prefixes to one of the providers only if information from the other provider is not present.

Consider an example network with three BGP autonomous systems: AS1, AS2, and AS3, where AS1 and AS3 connect to the Internet and to AS2. Without conditional advertisement, AS2 propagates all routes to both AS1 and AS3. With conditional advertisement, you can configure AS2 to advertise certain routes to AS3 only if routes from AS1 do not exist (if for example, the link to AS1 fails).

BGP conditional advertisement adds an exist or not-exist test to each route that matches the configured route map. See the ["Configuring BGP Conditional Advertisement" section on page 1-28](#page-27-0) for more information.

## <span id="page-6-2"></span>**BGP Next-Hop Address Tracking**

BGP monitors the next-hop address of installed routes to verify next-hop reachability and to select, install, and validate the BGP best path. BGP next-hop address tracking speeds up this next-hop reachability test by triggering the verification process when routes change in the RIB that may affect BGP next-hop reachability.

BGP receives notifications from the RIB when next-hop information changes (event-driven notifications). BGP is notified when any of the following events occurs:

- **•** Next hop becomes unreachable.
- **•** Next hop becomes reachable.
- **•** Fully recursed IGP metric to the next hop changes.
- **•** First hop IP address or first hop interface changes.
- Next hop becomes connected.
- **•** Next hop becomes unconnected.
- **•** Next hop becomes a local address.

 $\mathbf I$ 

**•** Next hop becomes a nonlocal address.

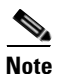

**Note** Reachability and recursed metric events trigger a best-path recalculation.

Event notifications from the RIB are classified as critical and noncritical. Notifications for critical and noncritical events are sent in separate batches. However, a noncritical event is sent with the critical events if the noncritical event is pending and there is a request to read the critical events.

- Critical events are related to the reachability (reachable and unreachable), connectivity (connected and unconnected), and locality (local and nonlocal) of the next hops. Notifications for these events are not delayed.
- **•** Noncritical events include only the IGP metric changes.

See the ["Configuring BGP Next-Hop Address Tracking" section on page 1-21](#page-20-0) for more information.

## <span id="page-7-0"></span>**Route Redistribution**

You can configure BGP to redistribute static routes or routes from other protocols. You configure a route policy with the redistribution to control which routes are passed into BGP. A route policy allows you to filter routes based on attributes such as the destination, origination protocol, route type, route tag, and so on. See [Chapter 1, "Configuring Route Policy Manager,"](#page-0-1) for more information.

## <span id="page-7-1"></span>**Tuning BGP**

You can modify the default behavior of BGP through BGP timers and by adjusting the best-path algorithm.

This section includes the following topics:

- **•** [BGP Timers, page 1-8](#page-7-2)
- [Tuning the Best-Path Algorithm, page 1-8](#page-7-3)

### <span id="page-7-2"></span>**BGP Timers**

BGP uses different types of timers for neighbor session and global protocol events. Each established session has a minimum of two timers for sending periodic keepalive messages and for timing out sessions when peer keepalives do not arrive within the expected time. In addition, there are other timers for handling specific features. Typically, you configure these timers in seconds. The timers include a random adjustment so that the same timers on different BGP peers trigger at different times.

#### <span id="page-7-3"></span>**Tuning the Best-Path Algorithm**

You can modify the default behavior of the best-path algorithm through optional configuration parameters, including changing how the algorithm handles the MED attribute and the router ID.

## <span id="page-8-2"></span>**Multiprotocol BGP**

BGP on Cisco NX-OS supports multiple address families. Multiprotocol BGP (MP-BGP) carries different sets of routes depending on the address family. For example, BGP can carry one set of routes for IPv4 unicast routing, and one set of routes for IPv4 multicast routing. You can use MP-BGP for reverse-path forwarding (RPF) checks in IP multicast networks.

**Note** Because Multicast BGP does not propagate multicast state information, you need a multicast protocol, such as Protocol Independent Multicast (PIM).

Use the router address-family and neighbor address-family configuration modes to support multiprotocol BGP configurations. MP-BGP maintains separate RIBs for each configured address family, such as a unicast RIB and a multicast RIB for BGP.

A multiprotocol BGP network is backward compatible but BGP peers that do not support multiprotocol extensions cannot forward routing information, such as address family identifier information, that the multiprotocol extensions carry.

## <span id="page-8-3"></span>**Virtualization Support**

Cisco NX-OS supports multiple instances of BGP that run on the same system. BGP supports Virtual Routing and Forwarding instances (VRFs).

By default, Cisco NX-OS places you in the default VRF unless you specifically configure another VRF. See [Chapter 1, "Configuring Layer 3 Virtualization."](#page-0-1)

# <span id="page-8-0"></span>**Licensing Requirements for Advanced BGP**

The following table shows the licensing requirements for this feature:

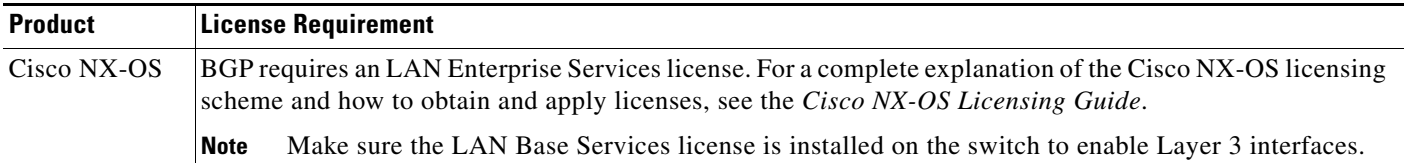

# <span id="page-8-1"></span>**Prerequisites for BGP**

BGP has the following prerequisites:

- You must enable the BGP feature (see the "Enabling the BGP Feature" section on page 1-11).
- **•** You should have a valid router ID configured on the system.
- **•** You must have an AS number, either assigned by a Regional Internet Registry (RIR) or locally administered.
- You must have reachability (such as an interior gateway protocol (IGP), a static route, or a direct connection) to the peer that you are trying to make a neighbor relationship with.

 $\mathbf I$ 

**•** You must explicitly configure an address family under a neighbor for the BGP session establishment.

# <span id="page-9-0"></span>**Guidelines and Limitations for BGP**

BGP has the following configuration guidelines and limitations:

- The dynamic AS number prefix peer configuration overrides the individual AS number configuration inherited from a BGP template.
- If you configure a dynamic AS number for prefix peers in an AS confederation, BGP establishes sessions with only the AS numbers in the local confederation.
- **•** BGP sessions created through a dynamic AS number prefix peer ignore any configured eBGP multihop time-to-live (TTL) value or a disabled check for directly connected peers.
- **•** Configure a router ID for BGP to avoid automatic router ID changes and session flaps.
- **•** Use the maximum-prefix configuration option per peer to restrict the number of routes received and system resources used.
- **•** Configure the update-source to establish a session with eBGP multihop sessions.
- **•** Specify a BGP route map if you configure redistribution.
- **•** Configure the BGP router ID within a VRF.
- **•** If you decrease the keepalive and hold timer values, the network might experience session flaps.

# <span id="page-9-3"></span><span id="page-9-1"></span>**Default Settings**

[Table 1-1](#page-9-3) lists the default settings for BGP parameters.

#### *Table 1-1 Default BGP Parameters*

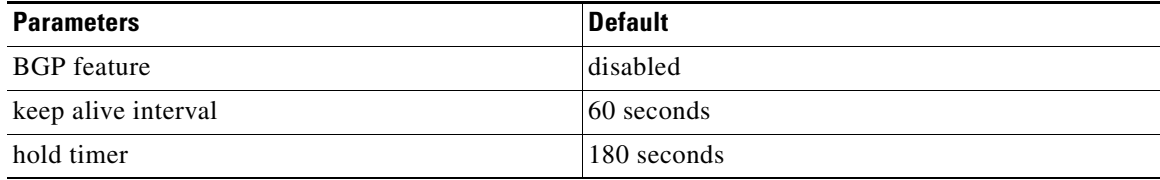

# <span id="page-9-2"></span>**Configuring Advanced BGP**

This section describes how to configure advanced BGP and includes the following topics:

- **•** [Configuring BGP Session Templates, page 1-11](#page-10-0)
- **•** [Configuring BGP Peer-Policy Templates, page 1-14](#page-13-0)
- **•** [Configuring BGP Peer Templates, page 1-16](#page-15-0)
- **•** [Configuring Prefix Peering, page 1-19](#page-18-0)
- **•** [Configuring BGP Authentication, page 1-19](#page-18-1)
- **•** [Resetting a BGP Session, page 1-20](#page-19-0)

- [Modifying the Next-Hop Address, page 1-20](#page-19-1)
- **•** [Configuring BGP Next-Hop Address Tracking, page 1-21](#page-20-0)
- **•** [Configuring Next-Hop Filtering, page 1-21](#page-20-1)
- **•** [Disabling Capabilities Negotiation, page 1-22](#page-21-1)
- **•** [Configuring eBGP, page 1-22](#page-21-0)
- **•** [Configuring AS Confederations, page 1-23](#page-22-0)
- **•** [Configuring Route Reflector, page 1-24](#page-23-0)
- **•** [Configuring Route Dampening, page 1-26](#page-25-0)
- **•** [Configuring Load Sharing and ECMP, page 1-26](#page-25-1)
- **•** [Configuring Maximum Prefixes, page 1-27](#page-26-0)
- **•** [Configuring Dynamic Capability, page 1-27](#page-26-1)
- **•** [Configuring Aggregate Addresses, page 1-28](#page-27-1)
- **•** [Configuring BGP Conditional Advertisement, page 1-28](#page-27-0)
- **•** [Configuring Route Redistribution, page 1-30](#page-29-0)
- **•** [Configuring Multiprotocol BGP, page 1-32](#page-31-0)
- **•** [Tuning BGP, page 1-33](#page-32-0)
- **•** [Configuring Virtualization, page 1-36](#page-35-0)

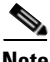

**Note** If you are familiar with the Cisco IOS CLI, be aware that the Cisco NX-OS commands for this feature might differ from the Cisco IOS commands that you would use.

## <span id="page-10-0"></span>**Configuring BGP Session Templates**

You can use BGP session templates to simplify BGP configuration for multiple BGP peers with similar configuration needs. BGP templates allow you to reuse common configuration blocks. You configure BGP templates first, and then apply these templates to BGP peers.

With BGP session templates, you can configure session attributes such as inheritance, passwords, timers, and security.

A peer-session template can inherit from one other peer-session template. You can configure the second template to inherit from a third template. The first template also inherits this third template. This indirect inheritance can continue for up to seven peer-session templates.

Any attributes configured for the neighbor take priority over any attributes inherited by that neighbor from a BGP template.

#### **BEFORE YOU BEGIN**

Ensure that you have enabled the BGP feature (see the "Enabling the BGP Feature" section on page 1-11).

 $\mathbf I$ 

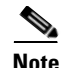

**Note** When editing a template, you can use the **no** form of a command at either the peer or template level to explicitly override a setting in a template. You must use the **default** form of the command to reset that attribute to the default state.

#### **SUMMARY STEPS**

- **1. configure terminal**
- **2. router bgp** *autonomous-system-number*
- **3. template peer-session** *template-name*
- **4. password** *number password*
- **5. timers** *keepalive hold*
- **6. exit**
- **7. neighbor** *ip-address* **remote-as** *as-number*
- **8. inherit peer-session** *template-name*
- **9.** (Optional) **description** *text*
- **10.** (Optional) **show bgp peer-session** *template-name*
- **11.** (Optional) **copy running-config startup-config**

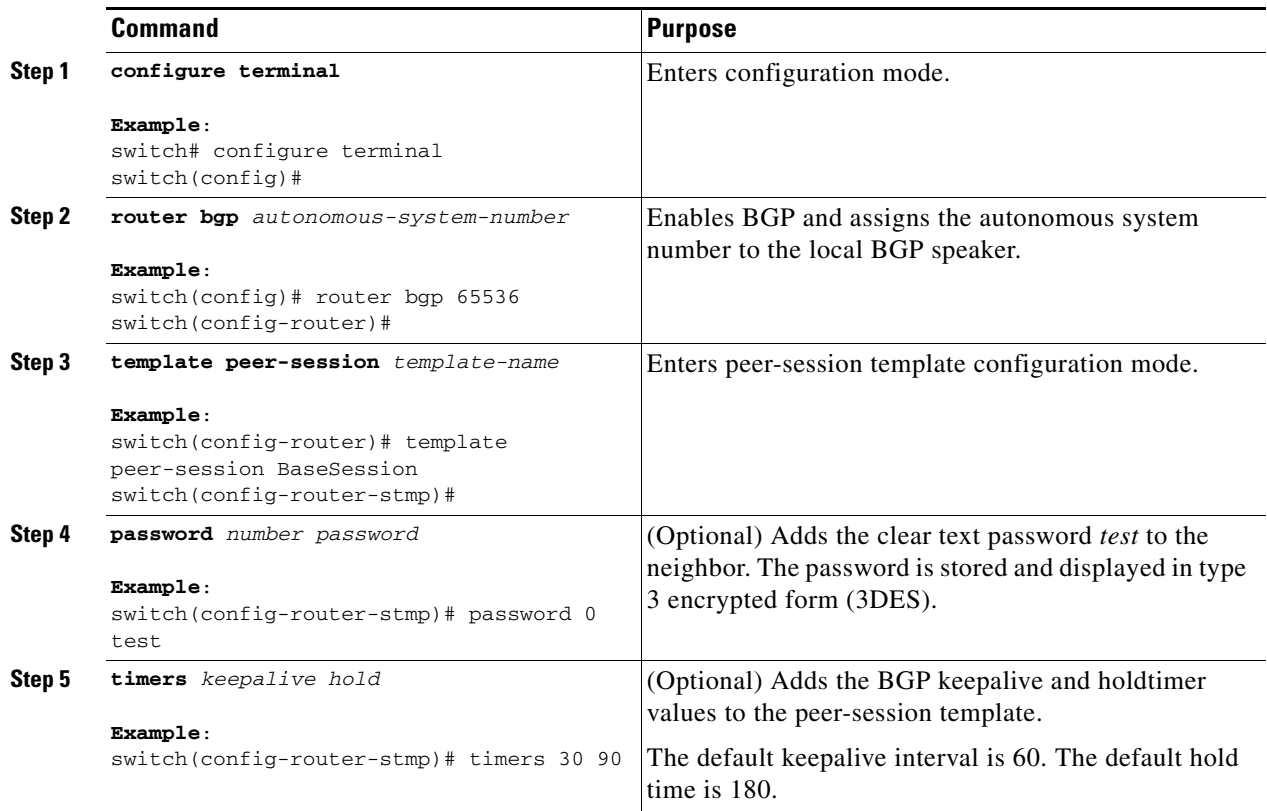

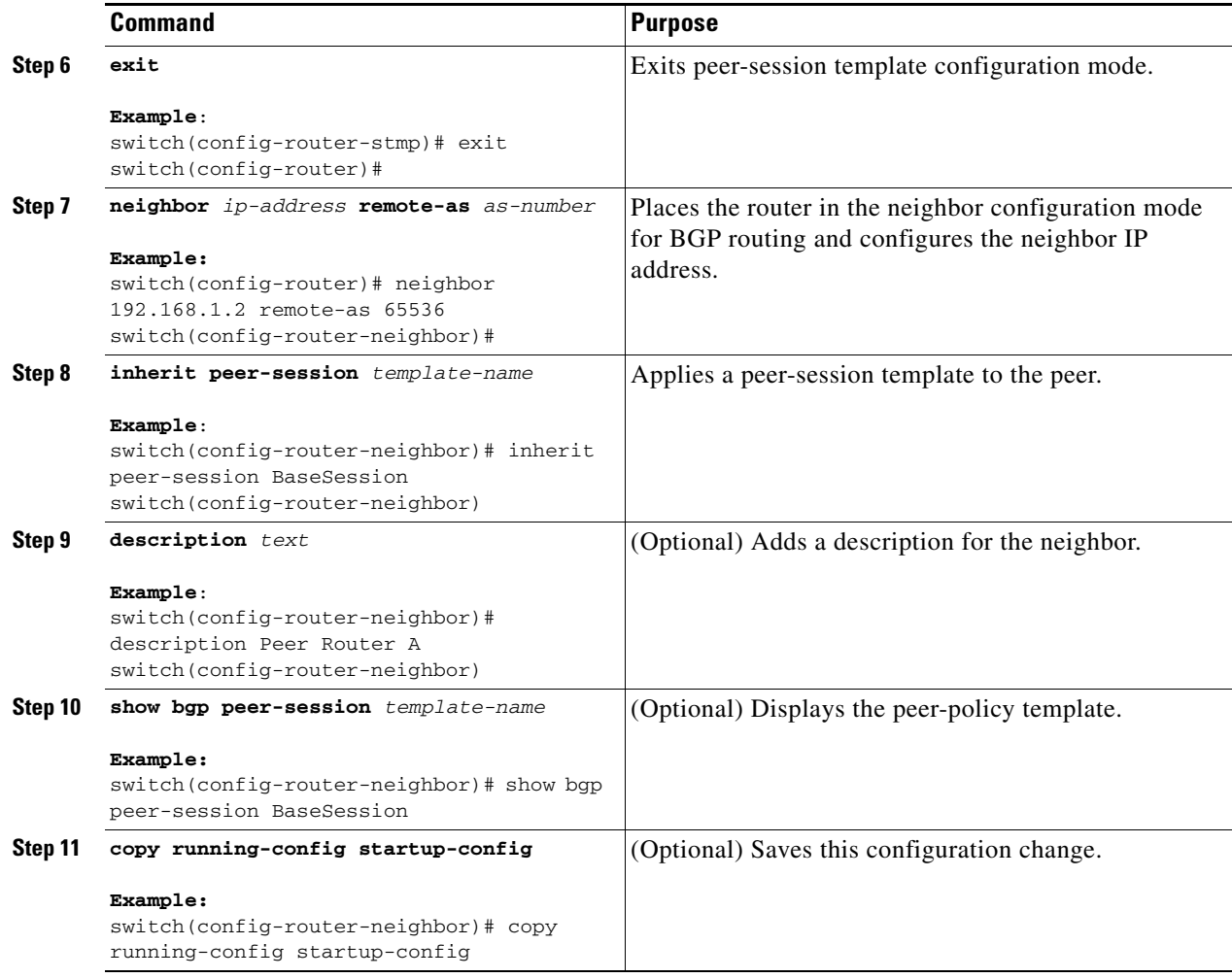

Use the **show bgp neighbor** command to see the template applied. See the *Cisco Nexus 5000 Series Command Reference, Cisco NX-OS Releases 4.x, 5.x*, for details on all commands available in the template.

This example shows how to configure a BGP peer-session template and apply it to a BGP peer:

```
switch# configure terminal
switch(config)# router bgp 65536
switch(config-router)# template peer-session BaseSession
switch(config-router-stmp)# timers 30 90
switch(config-router-stmp)# exit
switch(config-router)# neighbor 192.168.1.2 remote-as 65536
switch(config-router-neighbor)# inherit peer-session BaseSession
switch(config-router-neighbor)# description Peer Router A
switch(config-router-neighbor)# address-family ipv4 unicast
switch(config-router-neighbor)# copy running-config startup-config
```
## <span id="page-13-0"></span>**Configuring BGP Peer-Policy Templates**

You can configure a peer-policy template to define attributes for a particular address family. You assign a preference to each peer-policy template and these templates are inherited in the order specified, for up to five peer-policy templates in a neighbor address family.

Cisco NX-OS evaluates multiple peer policies for an address family using the preference value. The lowest preference value is evaluated first. Any attributes configured for the neighbor take priority over any attributes inherited by that neighbor from a BGP template.

Peer-policy templates can configure address family-specific attributes such as AS-path filter lists, prefix lists, route reflection, and soft reconfiguration.

#### **BEFORE YOU BEGIN**

Ensure that you have enabled the BGP feature (see the "Enabling the BGP Feature" section on page 1-11).

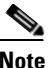

**Note** When editing a template, you can use the **no** form of a command at either the peer or template level to explicitly override a setting in a template. You must use the default form of the command to reset that attribute to the default state.

#### **SUMMARY STEPS**

- **1. configure terminal**
- **2. router bgp** *autonomous-system-number*
- **3. template peer-policy** *template-name*
- **4. advertise-active-only**
- **5. maximum-prefix** *number*
- **6. exit**
- **7. neighbor** *ip-address* **remote-as** *as-number*
- **8. address-family ipv4 {multicast** | **unicast**}
- **9. inherit peer-policy** *template-name preference*
- **10.** (Optional) **show bgp peer-policy** *template-name*
- **11.** (Optional) **copy running-config startup-config**

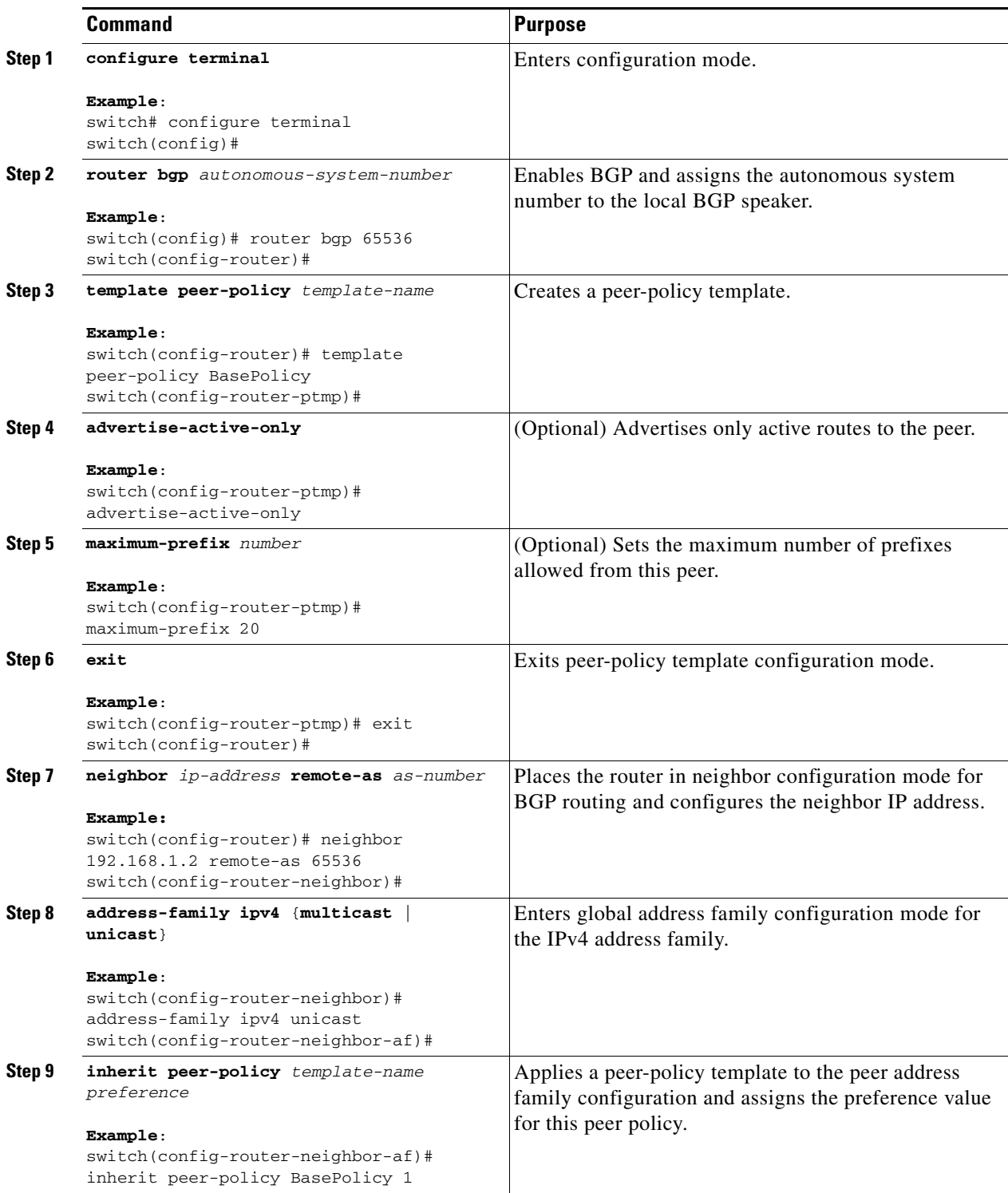

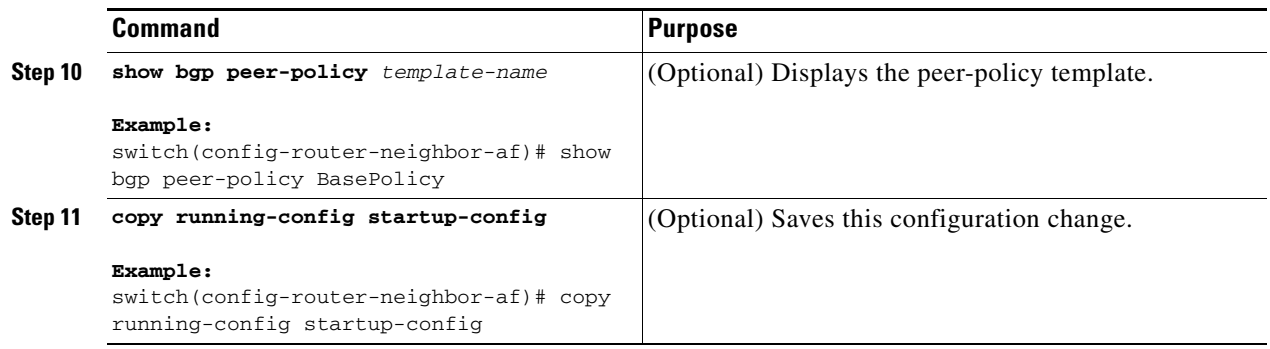

Use the **show bgp neighbor** command to see the template applied. See the *Cisco Nexus 5000 Series Command Reference, Cisco NX-OS Releases 4.x, 5.x*, for details on all commands available in the template.

This example shows how to configure a BGP peer-session template and apply it to a BGP peer:

This example shows how to configure a BGP peer-policy template and apply it to a BGP peer:

```
switch# configure terminal
switch(config)# router bgp 65536
switch(config-router)# template peer-session BasePolicy
switch(config-router-ptmp)# maximum-prefix 20
switch(config-router-ptmp)# exit
switch(config-router)# neighbor 192.168.1.1 remote-as 65536
switch(config-router-neighbor)# address-family ipv4 unicast
switch(config-router-neighbor-af)# inherit peer-policy BasePolicy
switch(config-router-neighbor-af)# copy running-config startup-config
```
## <span id="page-15-0"></span>**Configuring BGP Peer Templates**

You can configure BGP peer templates to combine session and policy attributes in one reusable configuration block. Peer templates can also inherit peer-session or peer-policy templates. Any attributes configured for the neighbor take priority over any attributes inherited by that neighbor from a BGP template. You configure only one peer template for a neighbor, but that peer template can inherit peer-session and peer-policy templates.

Peer templates support session and address family attributes, such as eBGP multihop time-to-live, maximum prefix, next-hop self, and timers.

#### **BEFORE YOU BEGIN**

Ensure that you have enabled the BGP feature (see the "Enabling the BGP Feature" section on page 1-11).

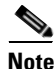

**Note** When editing a template, you can use the **no** form of a command at either the peer or template level to explicitly override a setting in a template. You must use the default form of the command to reset that attribute to the default state.

#### **SUMMARY STEPS**

**1. configure terminal**

- **2. router bgp** *autonomous-system-number*
- **3. template peer** *template-name*
- **4.** (Optional) **inherit peer-session** *template-name*
- **5.** (Optional) **address-family ipv4** {**multicast** | **unicast**}
- **6.** (Optional) **inherit peer** *template-name*
- **7. exit**
- **8.** (Optional) **timers** *keepalive hold*
- **9. exit**
- **10. neighbor** *ip-address*
- **11. inherit peer** *template-name*
- **12.** (Optional) **timers** *keepalive hold*
- **13.** (Optional) **show bgp peer-template** *template-name*
- **14.** (Optional) **copy running-config startup-config**

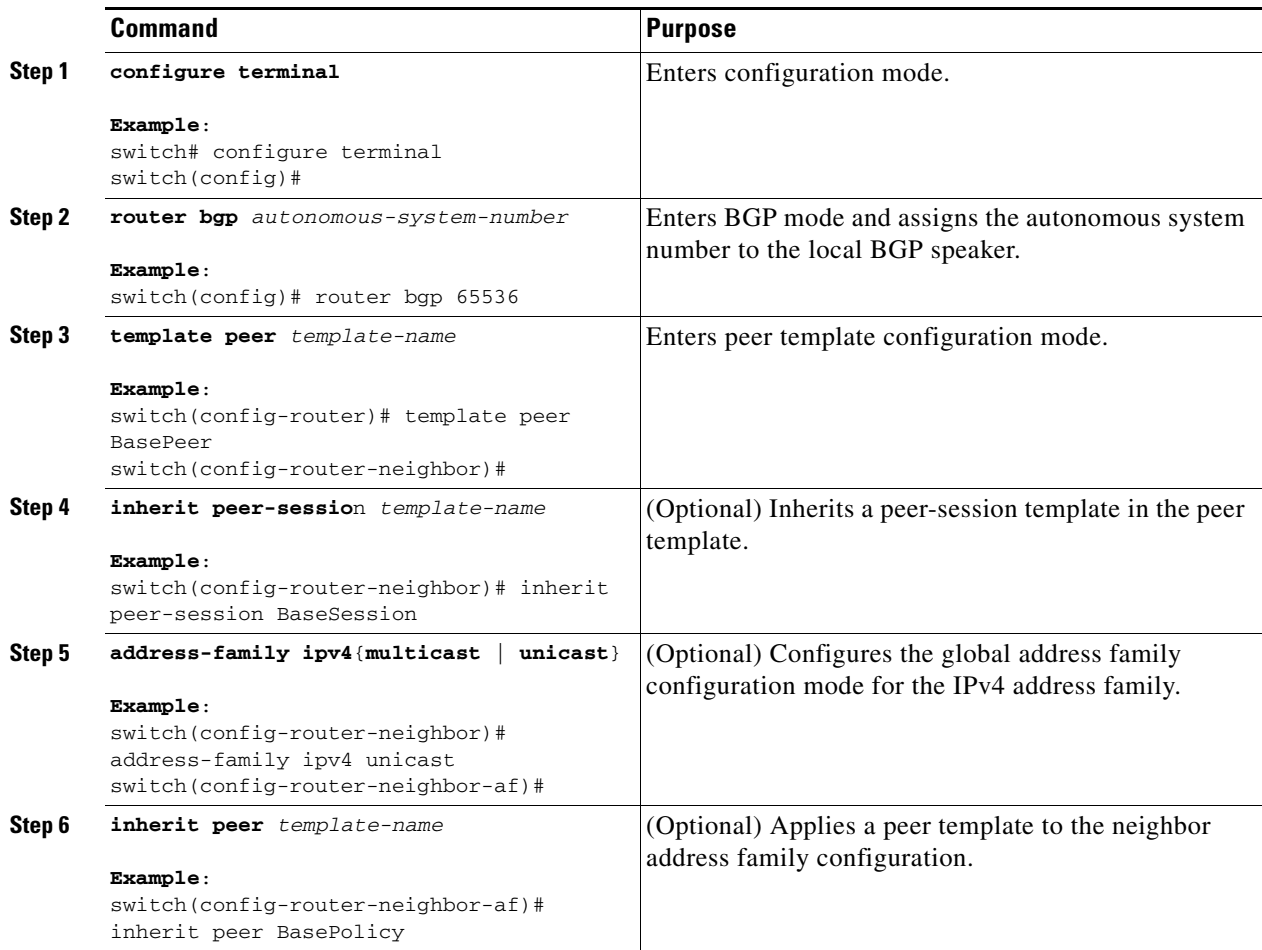

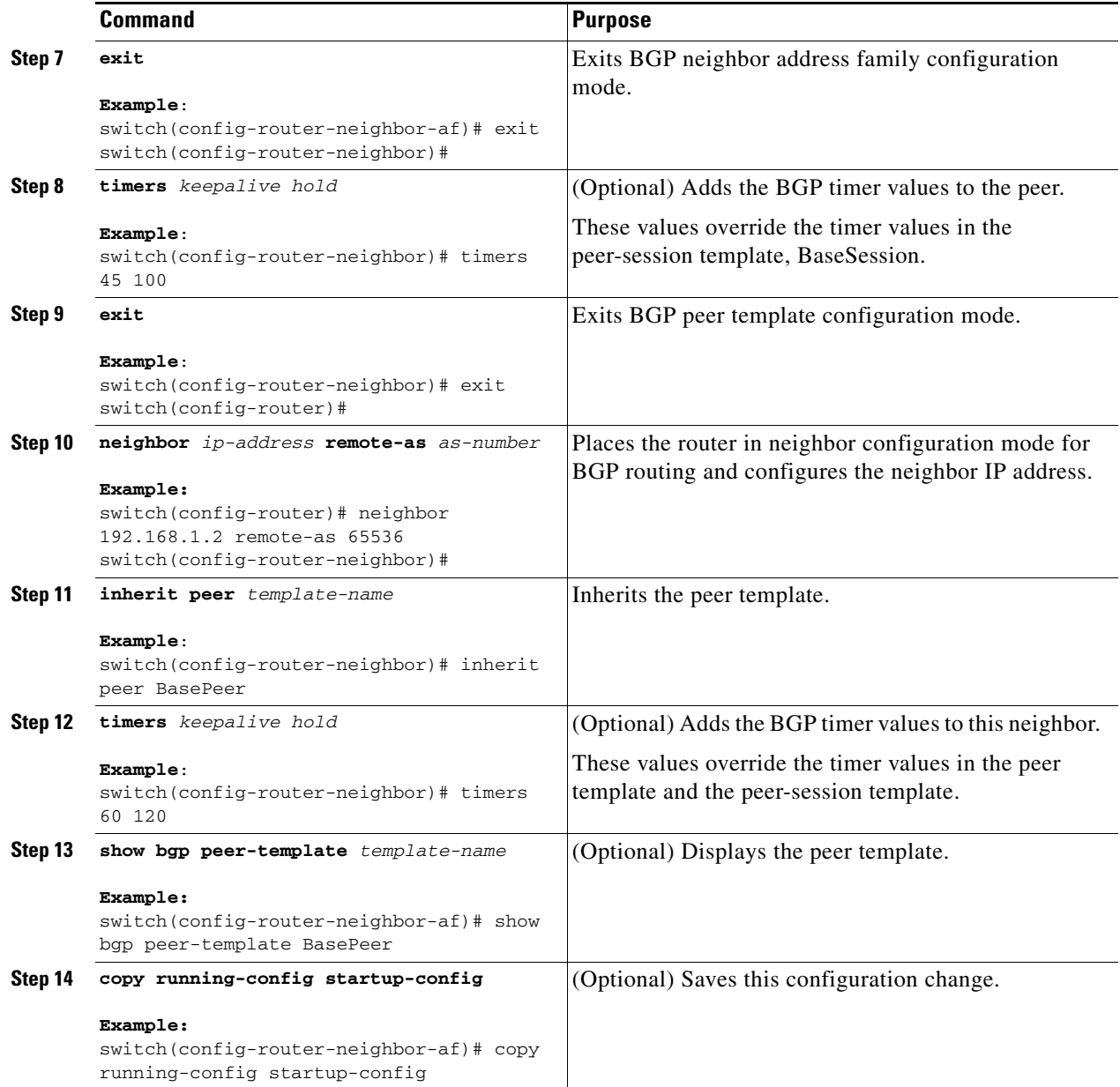

Use the **show bgp neighbor** command to see the template applied. See the *Cisco Nexus 5000 Series Command Reference, Cisco NX-OS Releases 4.x, 5.x*, for details on all commands available in the template.

This example shows how to configure a BGP peer template and apply it to a BGP peer:

```
switch# configure terminal
switch(config)# router bgp 65536
switch(config-router)# template peer BasePeer
switch(config-router-neighbor)# inherit peer-session BaseSession
switch(config-router-neighbor)# address-family ipv4 unicast
switch(config-router-neighbor-af)# inherit peer-policy BasePolicy 1
switch(config-router-neighbor-af)# exit
switch(config-router-neighbor)# exit
switch(config-router)# neighbor 192.168.1.2 remote-as 65536
switch(config-router-neighbor)# inherit peer BasePeer
```
switch(config-router-neighbor)# **copy running-config startup-config**

## <span id="page-18-0"></span>**Configuring Prefix Peering**

BGP supports the definition of a set of peers using a prefix for both IPv4. This feature allows you to not have to add each neighbor to the configuration.

When defining a prefix peering, you must specify the remote AS number with the prefix. BGP accepts any peer that connects from that prefix and autonomous system if the prefix peering does not exceed the configured maximum peers allowed.

When a BGP peer that is part of a prefix peering disconnects, Cisco NX-OS holds its peer structures for a defined prefix peer timeout value. An established peer can reset and reconnect without danger of being blocked because other peers have consumed all slots for that prefix peering.

To configure the BGP prefix peering timeout value, use the following command in router configuration mode:

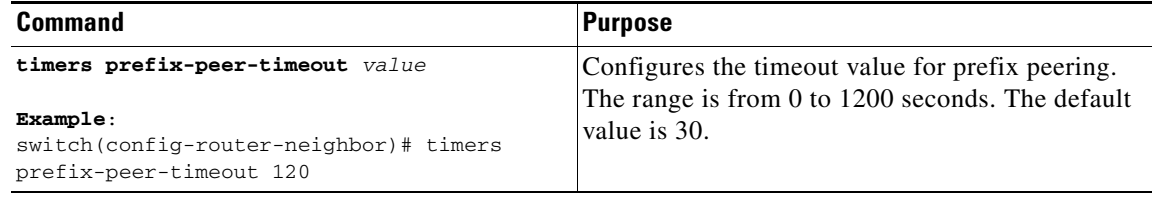

To configure the maximum number of peers, use the following command in neighbor configuration mode:

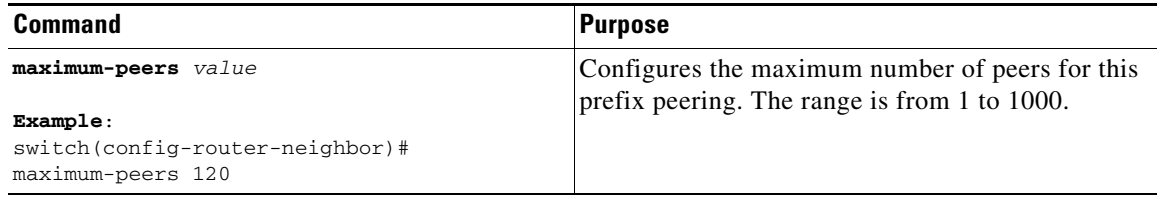

This example shows how to configure a prefix peering that accepts up to 10 peers:

```
switch(config)# router bgp 65536
switch(config-router)# timers prefix-peer-timeout 120
switch(config-router)# neighbor 10.100.200.0/24 remote-as 65536
switch(config-router-neighbor)# maximum-peers 10
switch(config-router-neighbor)# address-family ipv4 unicast
switch(config-router-neighbor-af)#
```
Use the **show ip bgp neighbor** command to show the details of the configuration for that prefix peering with a list of the currently accepted instances and the counts of active, maximum concurrent, and total accepted peers.

## <span id="page-18-1"></span>**Configuring BGP Authentication**

You can configure BGP to authenticate route updates from peers using MD5 digests.

 $\mathbf I$ 

To configure BGP to use MD5 authentication, use the following command in neighbor configuration mode:

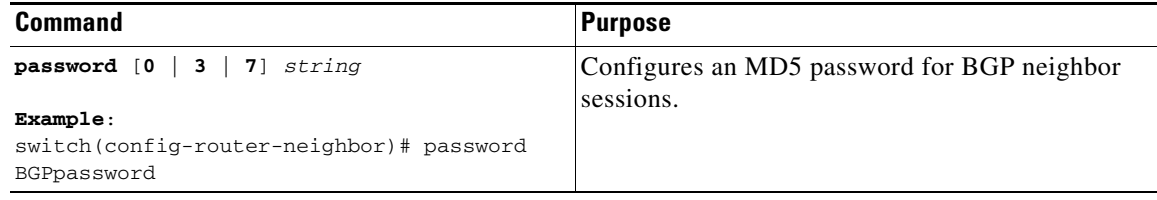

### <span id="page-19-0"></span>**Resetting a BGP Session**

If you modify a route policy for BGP, you must reset the associated BGP peer sessions. If the BGP peers do not support route refresh, you can configure a soft reconfiguration for inbound policy changes. Cisco NX-OS automatically attempts a soft reset for the session.

To configure soft reconfiguration inbound, use the following command in neighbor address-family configuration mode:

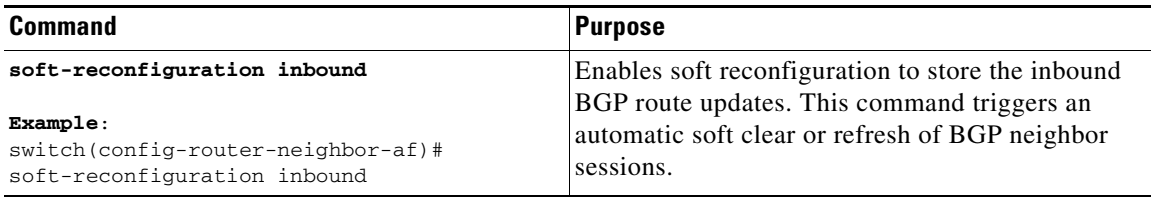

To reset a BGP neighbor session, use the following command in any mode:

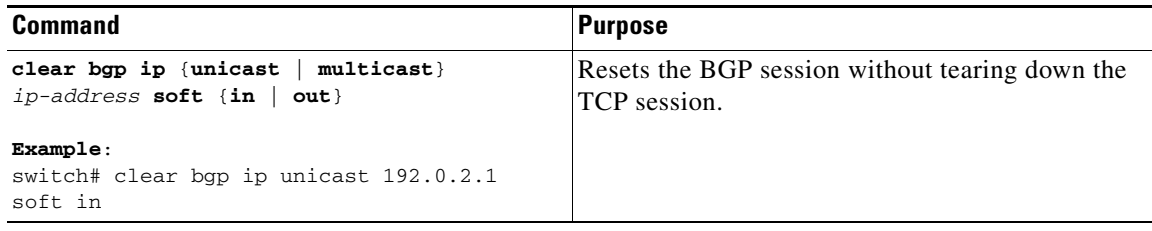

### <span id="page-19-1"></span>**Modifying the Next-Hop Address**

You can modify the next-hop address used in a route advertisement in the following ways:

- Disable the next-hop calculation and use the local BGP speaker address as the next-hop address.
- Set the next-hop address as a third-party address. Use this feature in situations where the original next-hop address is on the same subnet as the peer that the route is being sent to. Using this feature saves an extra hop during forwarding.

To modify the next-hop address, use the following parameters in commands address-family configuration mode:

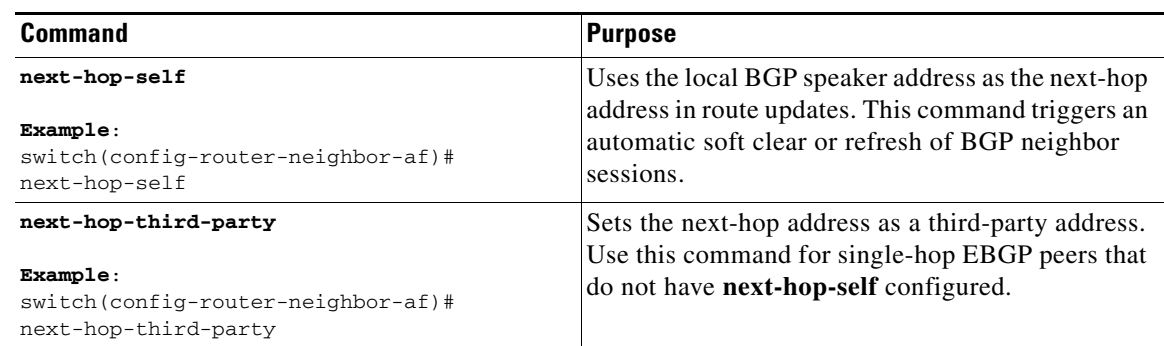

## <span id="page-20-0"></span>**Configuring BGP Next-Hop Address Tracking**

BGP next-hop address tracking is enabled by default and cannot be disabled.

You can modify the delay interval between RIB checks to increase the performance of BGP next-hop tracking. You can configure the critical timer for routes that affect BGP next-hop reachability, and you can configure the noncritical timer for all other routes in the BGP table.

To modify the BGP next-hop address tracking, use the following commands address-family configuration mode:

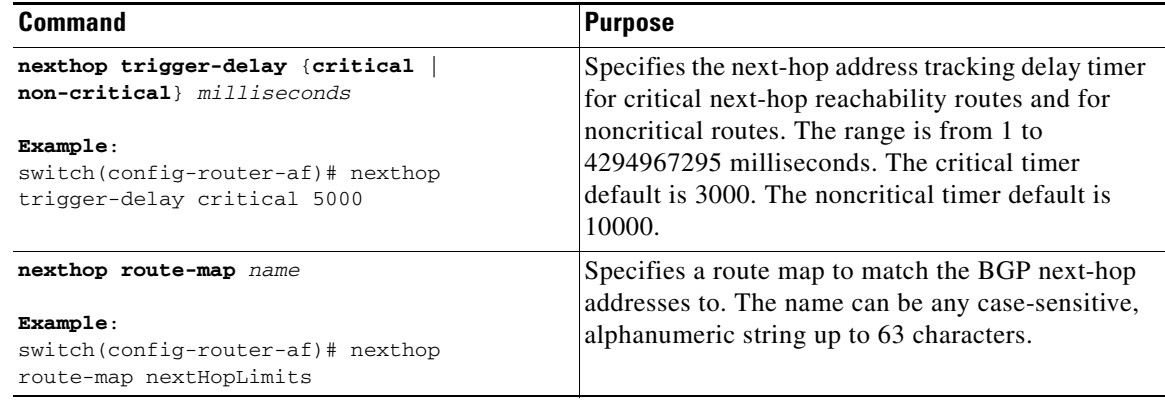

## <span id="page-20-1"></span>**Configuring Next-Hop Filtering**

BGP next-hop filtering allows you to specify that when a next-hop address is checked with the RIB, the underlying route for that next-hop address is passed through the route map. If the route map rejects the route, the next-hop address is treated as unreachable.

BGP marks all next hops that are rejected by the route policy as invalid and does not calculate the best path for the routes that use the invalid next-hop address.

To configure BGP next-hop filtering, use the following command in address-family configuration mode:

Г

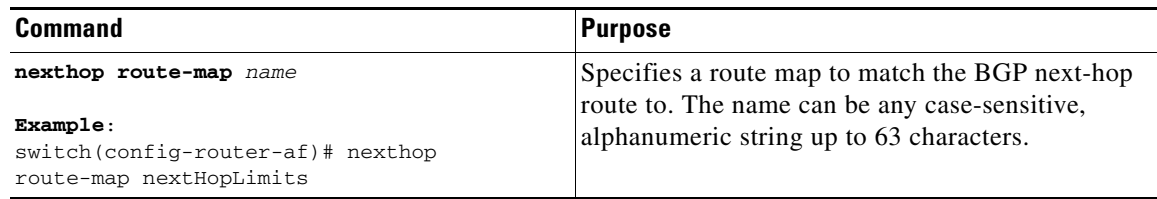

## <span id="page-21-1"></span>**Disabling Capabilities Negotiation**

You can disable capabilities negotiations to interoperate with older BGP peers that do not support capabilities negotiation.

To disable capabilities negotiation, use the following command in neighbor configuration mode:

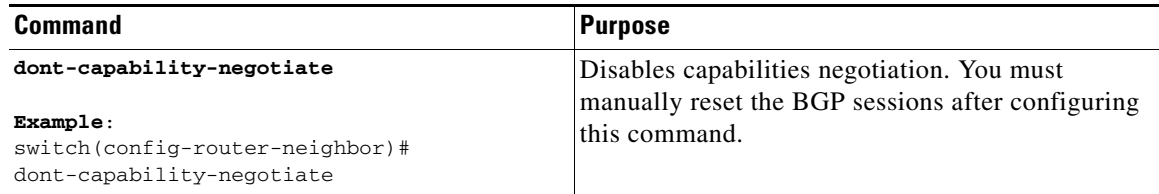

## <span id="page-21-0"></span>**Configuring eBGP**

This section includes the following topics:

- **•** [Disabling eBGP Single-Hop Checking, page 1-22](#page-21-2)
- **•** [Configuring eBGP Multihop, page 1-23](#page-22-1)
- **•** [Disabling a Fast External Failover, page 1-23](#page-22-2)
- **•** [Limiting the AS-path Attribute, page 1-23](#page-22-3)

### <span id="page-21-2"></span>**Disabling eBGP Single-Hop Checking**

You can configure eBGP to disable checking whether a single-hop eBGP peer is directly connected to the local router. Use this option for configuring a single-hop loopback eBGP session between directly connected switches.

To disable checking whether or not a single-hop eBGP peer is directly connected, use the following command in neighbor configuration mode:

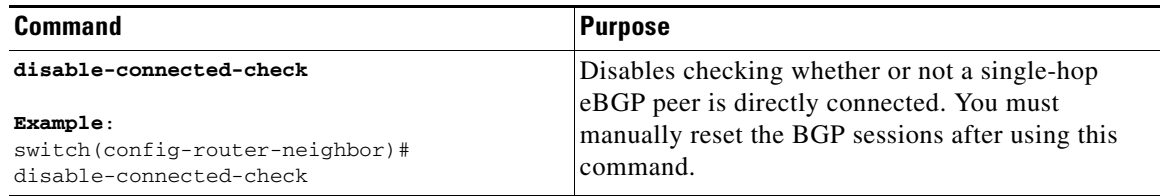

#### <span id="page-22-1"></span>**Configuring eBGP Multihop**

You can configure the eBGP time-to-live (TTL) value to support eBGP multihop. In some situations, an eBGP peer is not directly connected to another eBGP peer and requires multiple hops to reach the remote eBGP peer. You can configure the eBGP TTL value for a neighbor session to allow these multihop sessions.

To configure eBGP multihop, use the following command in neighbor configuration mode:

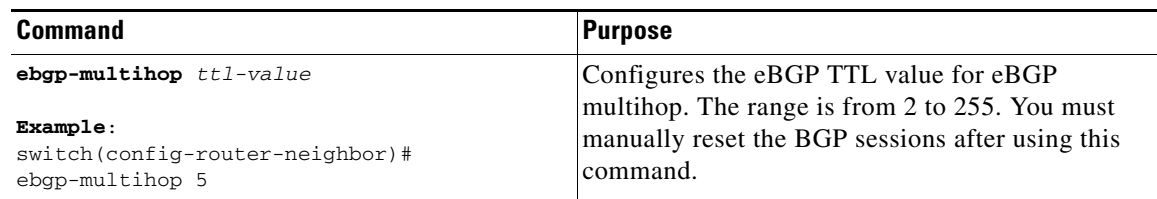

### <span id="page-22-2"></span>**Disabling a Fast External Failover**

Typically, when a BGP router loses connectivity to a directly connected eBGP peer, BGP triggers a fast external failover by resetting the eBGP session to the peer. You can disable this fast external failover to limit the instability caused by link flaps.

To disable fast external failover, use the following command in router configuration mode:

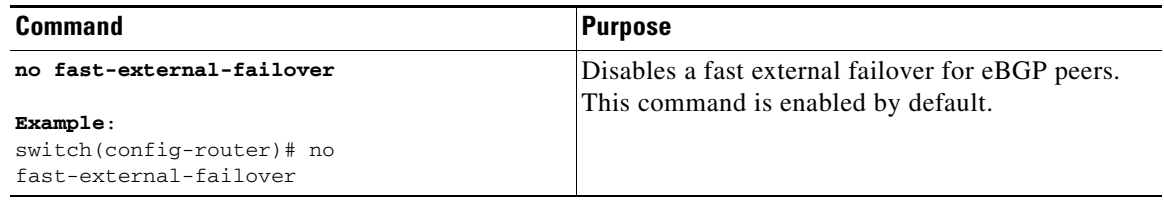

### <span id="page-22-3"></span>**Limiting the AS-path Attribute**

You can configure eBGP to discard routes that have a high number of AS numbers in the AS-path attribute.

To discard routes that have a high number of AS numbers in the AS-path attribute, use the following command in router configuration mode:

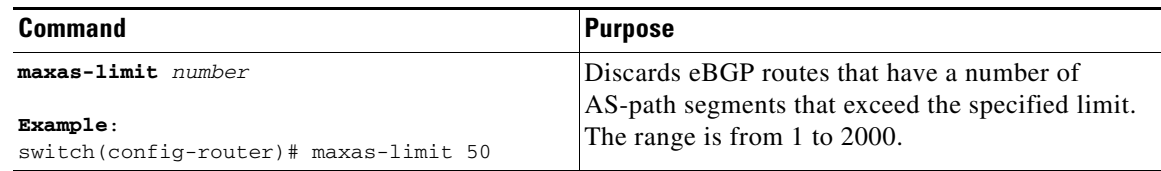

## <span id="page-22-0"></span>**Configuring AS Confederations**

To configure an AS confederation, you must specify a confederation identifier. To the outside world, the group of autonomous systems within the AS confederation look like a single autonomous system with the confederation identifier as the autonomous system number.

To configure a BGP confederation identifier, use the following command in router configuration mode:

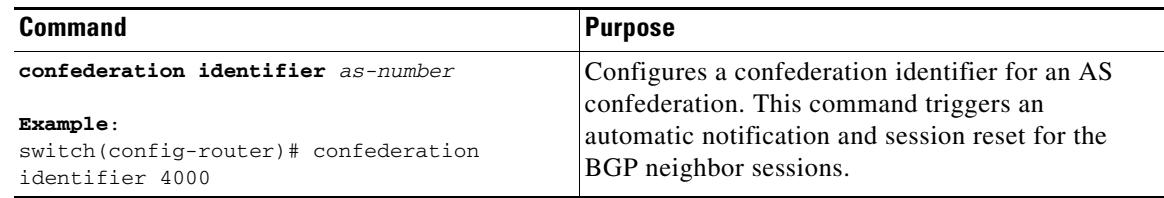

To configure the autonomous systems that belong to the AS confederation, use the following command in router configuration mode:

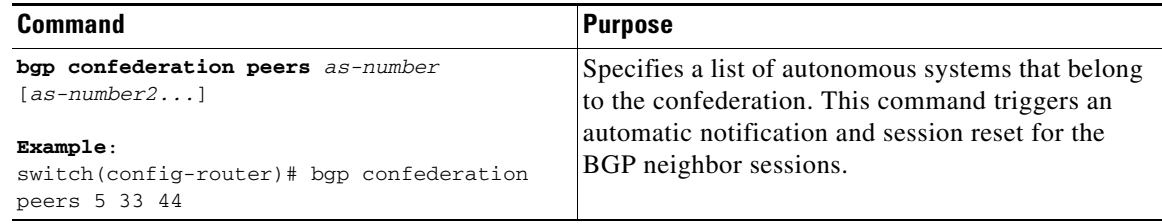

## <span id="page-23-0"></span>**Configuring Route Reflector**

You can configure iBGP peers as route reflector clients to the local BGP speaker, which acts as the route reflector. Together, a route reflector and its clients form a cluster. A cluster of clients usually has a single route reflector. In such instances, the cluster is identified by the router ID of the route reflector. To increase redundancy and avoid a single point of failure in the network, you can configure a cluster with more than one route reflector. You must configure all route reflectors in the cluster with the same 4-byte cluster ID so that a route reflector can recognize updates from route reflectors in the same cluster.

#### **BEFORE YOU BEGIN**

Ensure that you have enabled the BGP feature (see the "Enabling the BGP Feature" section on page 1-11).

#### **SUMMARY STEPS**

- **1. configure terminal**
- **2. router bgp** *as-number*
- **3. cluster-id** *cluster-id*
- **4. address-family ipv4** {**unicast** | **multicast**}
- **5.** (Optional) **client-to-client reflection**
- **6. exit**
- **7. neighbor** *ip-address* **remote-as** *as-number*
- **8. address-family ipv4** {**unicast** | **multicast**}
- **9. route-reflector-client**
- **10. show bgp ip** {**unicast** | **multicast**} **neighbors**

**11.** (Optional) **copy running-config startup-config**

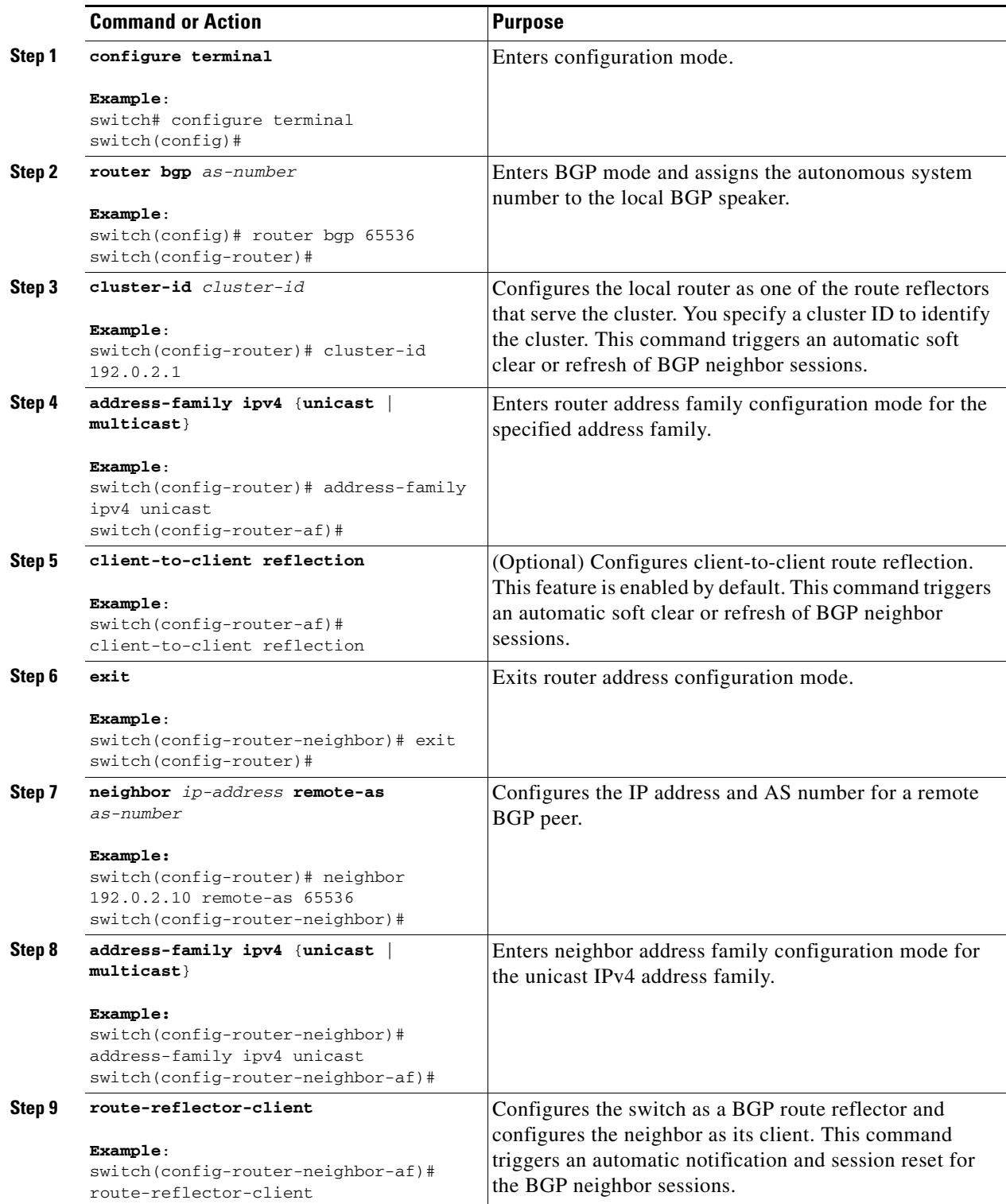

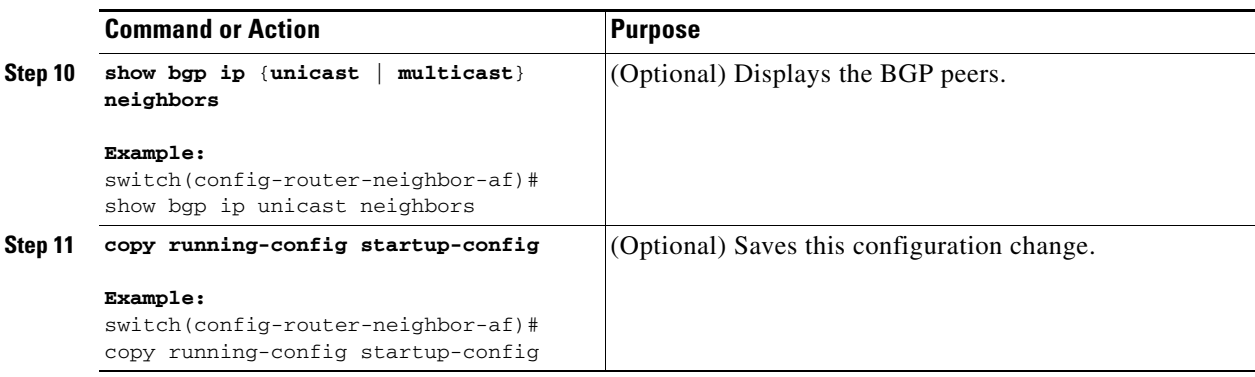

This example shows how to configure the router as a route reflector and add one neighbor as a client:

```
switch(config)# router bgp 65536
switch(config-router)# neighbor 192.0.2.10 remote-as 65536
switch(config-router-neighbor)# address-family ip unicast
switch(config-router-neighbor-af)# route-reflector-client
switch(config-router-neighbor-af)# copy running-config startup-config
```
## <span id="page-25-0"></span>**Configuring Route Dampening**

You can configure route dampening to minimize route flaps propagating through your iBGP network.

To configure route dampening, use the following command in address-family or VRF address family configuration mode:

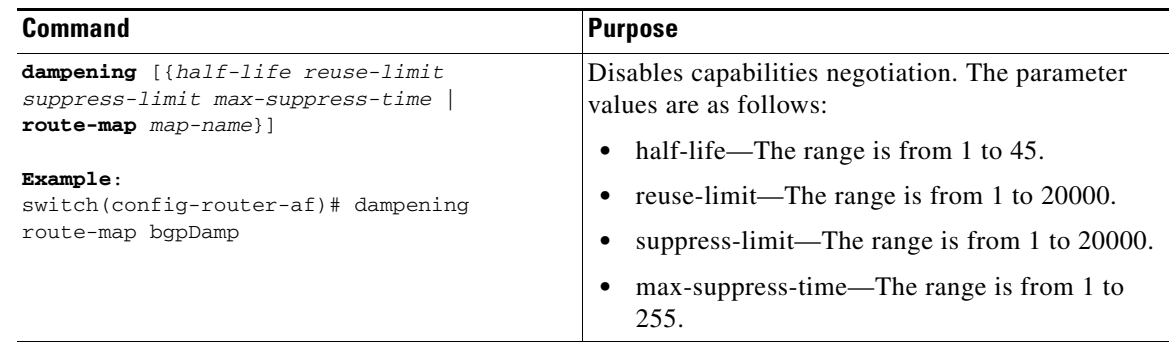

## <span id="page-25-1"></span>**Configuring Load Sharing and ECMP**

You can configure the maximum number of paths that BGP adds to the route table for equal-cost multipath load balancing.

To configure the maximum number of paths, use the following command in router address-family configuration mode:

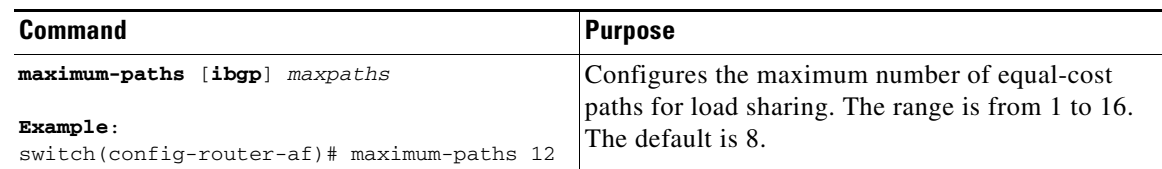

### <span id="page-26-0"></span>**Configuring Maximum Prefixes**

You can configure the maximum number of prefixes that BGP can receive from a BGP peer. If the number of prefixes exceeds this value, you can optionally configure BGP to generate a warning message or tear down the BGP session to the peer.

To configure the maximum allowed prefixes for a BGP peer, use the following command in neighbor address-family configuration mode:

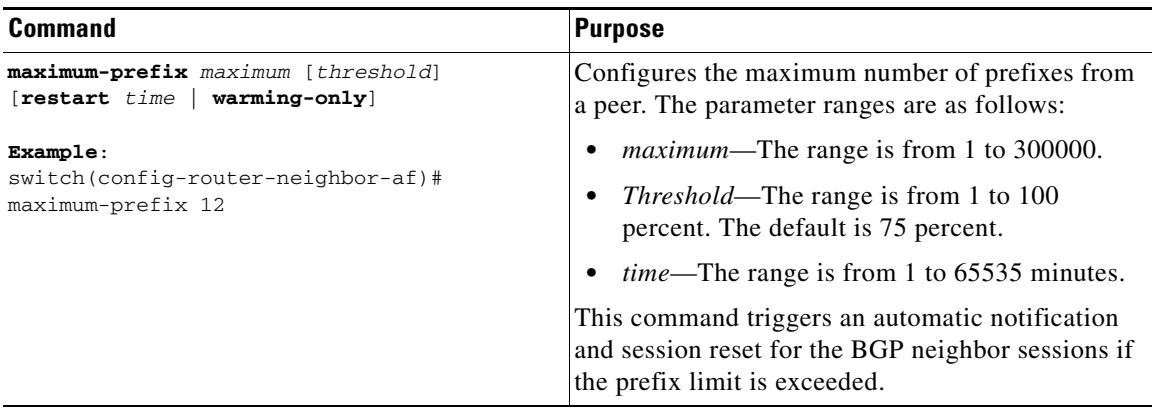

## <span id="page-26-1"></span>**Configuring Dynamic Capability**

You can configure dynamic capability for a BGP peer.

To configure dynamic capability, use the following command in neighbor configuration mode:

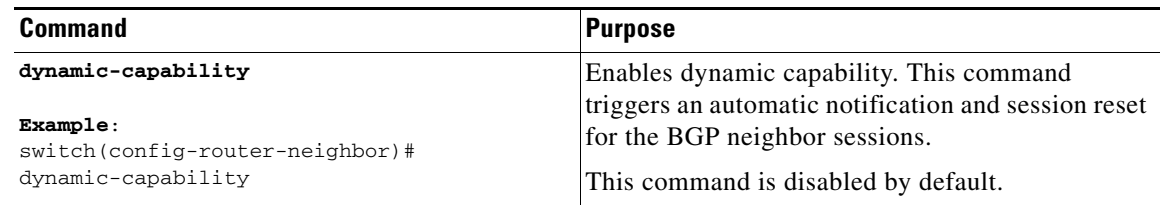

## <span id="page-27-1"></span>**Configuring Aggregate Addresses**

You can configure aggregate address entries in the BGP route table.

To configure an aggregate address, use the following command in router address-family configuration mode:

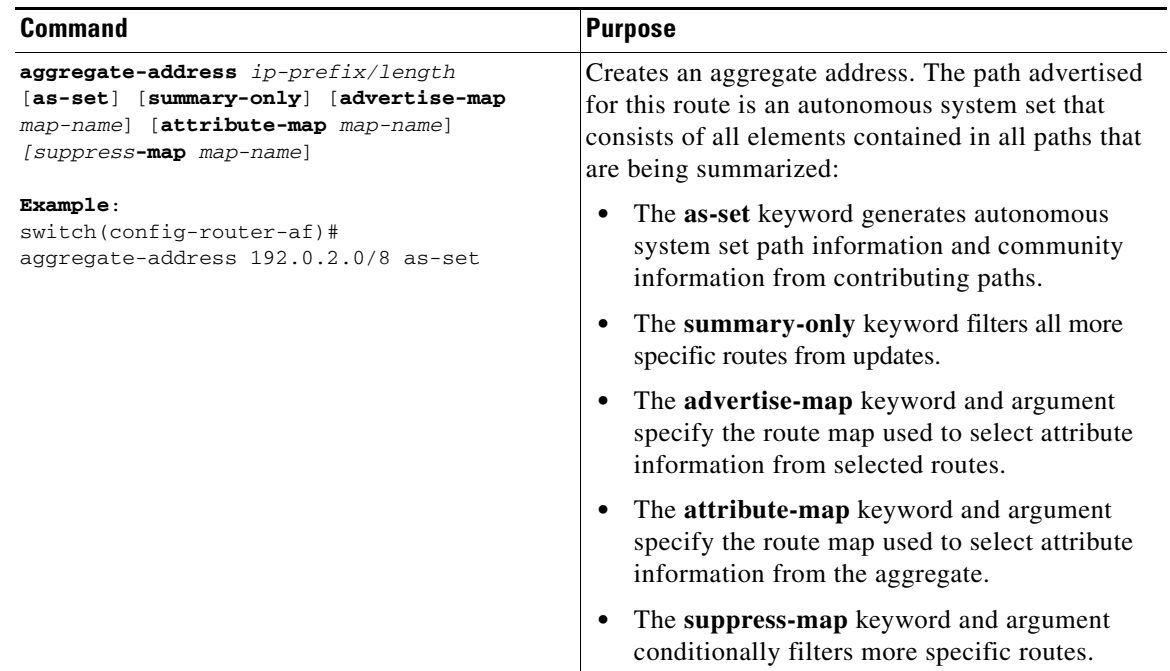

## <span id="page-27-0"></span>**Configuring BGP Conditional Advertisement**

You can configure BGP conditional advertisement to limit the routes that BGP propagates. You define the following two route maps:

- **•** Advertise map—Specifies the conditions that the route must match before BGP considers the conditional advertisement. This route map can contain any appropriate match statements.
- **•** Exist map or nonexist map—Defines the prefix that must exist in the BGP table before BGP propagates a route that matches the advertise map. The nonexist map defines the prefix that must not exist in the BGP table before BGP propagates a route that matches the advertise map. BGP processes only the permit statements in the prefix list match statements in these route maps.

If the route does not pass the condition, BGP withdraws the route if it exists in the BGP table.

#### **BEFORE YOU BEGIN**

Ensure that you have enabled the BGP feature (see the "Enabling the BGP Feature" section on page 1-11).

#### **SUMMARY STEPS**

- **1. configure terminal**
- **2. router bgp** *as-number*

- **3. neighbor** *ipaddress* **remote-as** *as-number*
- **4. address-family ipv4** {**unicast** | **multicast**}
- **5. advertise-map** *adv-map* {**exist-map** *exist-rmap* | **non-exist-map** *nonexist-rmap*}
- **6.** (Optional) **show ip bgp neighbor**
- **7.** (Optional) **copy running-config startup-config**

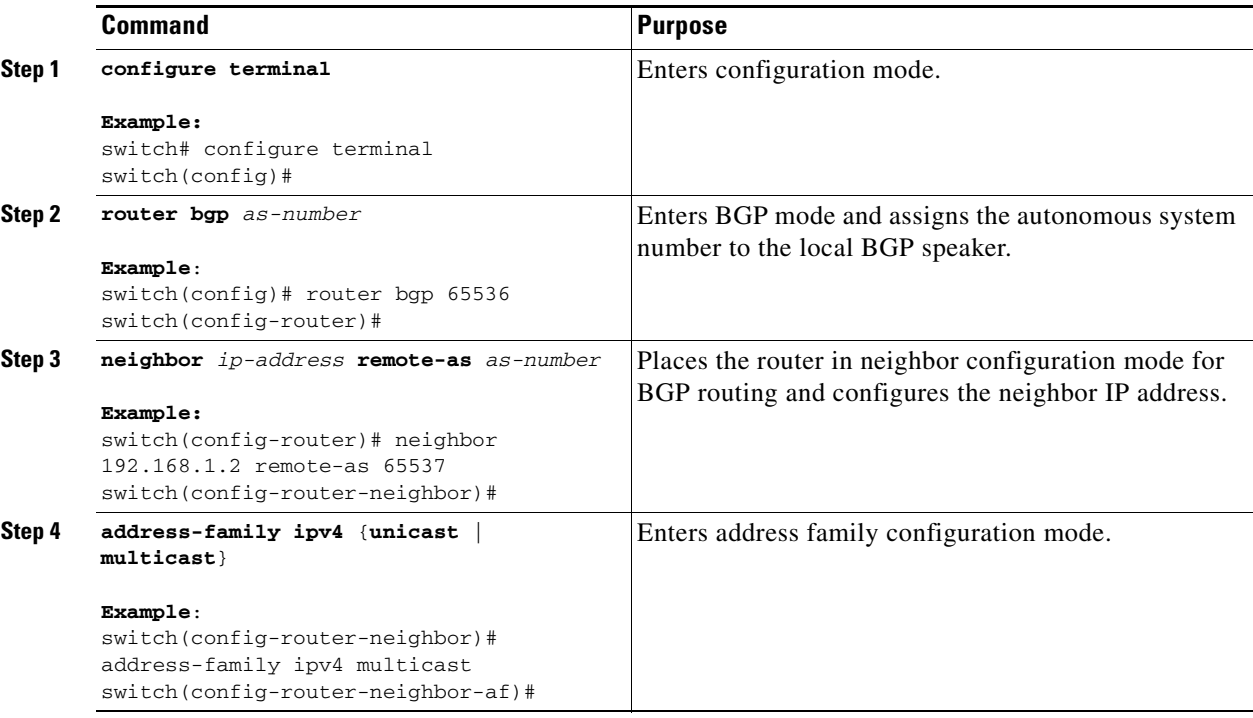

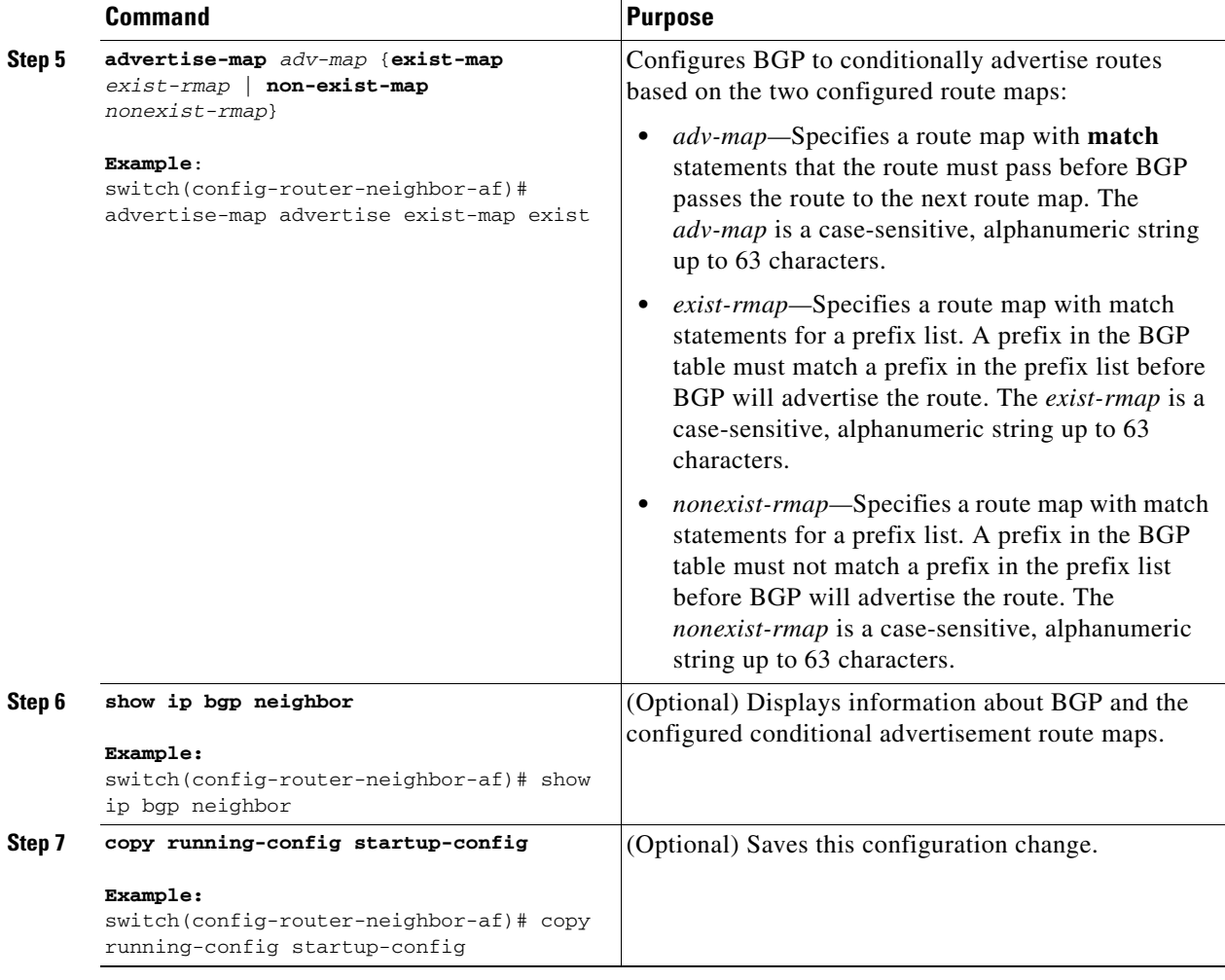

This example shows how to configure BGP conditional advertisement:

```
switch# configure terminal
switch(config)# router bgp 65536
switch(config-router)# neighbor 192.0.2.2 remote-as 65537
switch(config-router-neighbor)# address-family ipv4 unicast
switch(config-router-neighbor-af)# advertise-map advertise exist-map exist
switch(config-router-neighbor-af)# exit
switch(config-router-neighbor)# exit
switch(config-router)# exit
switch(config)# route-map advertise
switch(config-route-map)# match as-path pathList
switch(config-route-map)# exit
switch(config)# route-map exit
switch(config-route-map)# match ip address prefix-list plist
switch(config-route-map)# exit
switch(config)# ip prefix-list plist permit 209.165.201.0/27
```
## <span id="page-29-0"></span>**Configuring Route Redistribution**

You can configure BGP to accept routing information from another routing protocol and redistribute that information through the BGP network. Optionally, you can assign a default route for redistributed routes.

#### **BEFORE YOU BEGIN**

Ensure that you have enabled the BGP feature (see the "Enabling the BGP Feature" section on page 1-11).

#### **SUMMARY STEPS**

- **1. configure terminal**
- **2. router bgp** *as-number*
- **3. address-family ipv4** {**unicast** | **multicast**}
- **4. redistribute** {**direct** | {**eigrp** | **ospf** | **ospfv3** | **rip**} *instance-tag* | **static**} **route-map** *map-name*
- **5.** (Optional) **default-metric** *value*
- **6.** (Optional) **copy running-config startup-config**

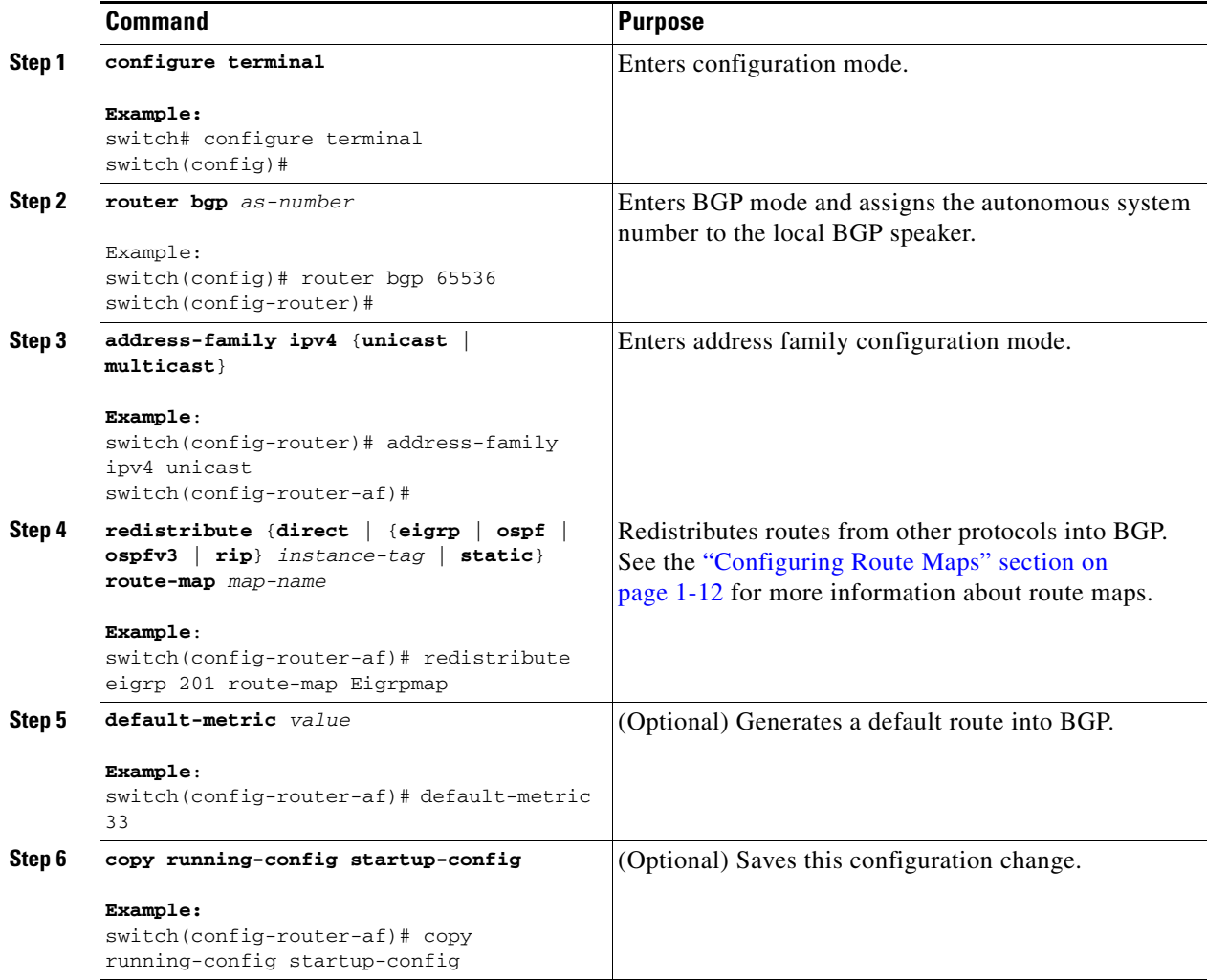

This example shows how to redistribute EIGRP into BGP:

```
switch# configure terminal
switch(config)# router bgp 65536
switch(config-router)# address-family ipv4 unicast
switch(config-router-af)# redistribute eigrp 201 route-map Eigrpmap
switch(config-router-af)# copy running-config startup-config
```
## <span id="page-31-0"></span>**Configuring Multiprotocol BGP**

You can configure MP-BGP to support multiple address families, including IPv4 unicast and multicast routes.

#### **BEFORE YOU BEGIN**

Ensure that you have enabled the BGP feature (see the "Enabling the BGP Feature" section on page 1-11).

#### **SUMMARY STEPS**

- **1. configure terminal**
- **2. router bgp** *as-number*
- **3. neighbor** *ip-address* **remote-as** *as-numbe*r
- **4. address-family ipv4** {**unicast** | **multicast**}
- **5.** (Optional) **copy running-config startup-config**

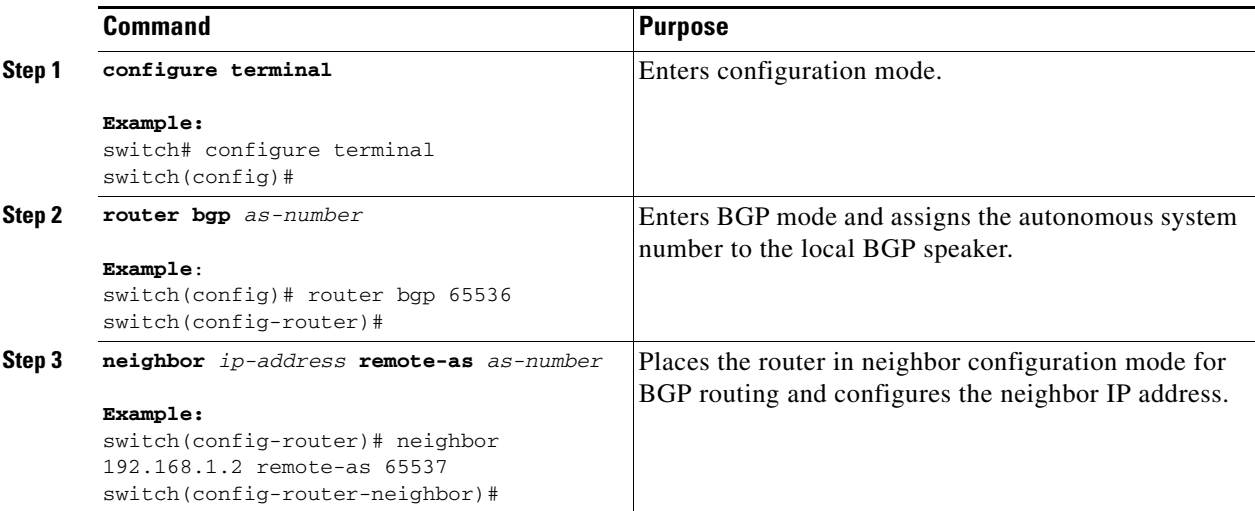

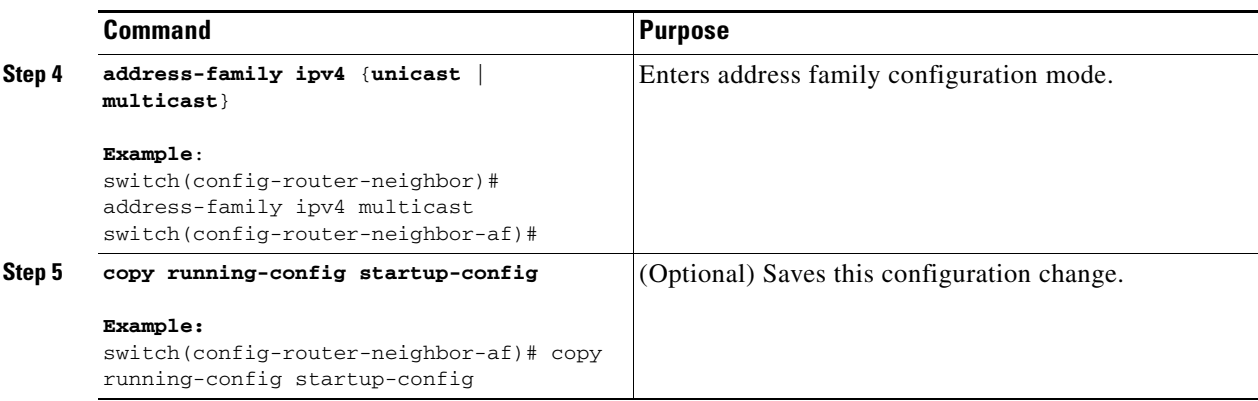

This example shows how to enable advertising and receiving IPv4 routes for multicast RPF for a neighbor:

```
switch# configure terminal
switch(config)# interface ethernet 2/1
switch(config-if)# ipv4 address 2001:0DB8::1
switch(config-if)# router bgp 65536
switch(config-router)# neighbor 192.168.1.2 remote-as 35537
switch(config-router-neighbor)# address-family ipv4 multicast
switch(config-router-neighbor-af)# exit
switch(config-router-neighbor)# address-family ipv4 multicast
switch(config-router-neighbor-af)# copy running-config startup-config
```
## <span id="page-32-0"></span>**Tuning BGP**

You can tune BGP characteristics through a series of optional parameters.

To tune BGB, use the following optional commands in router configuration mode:

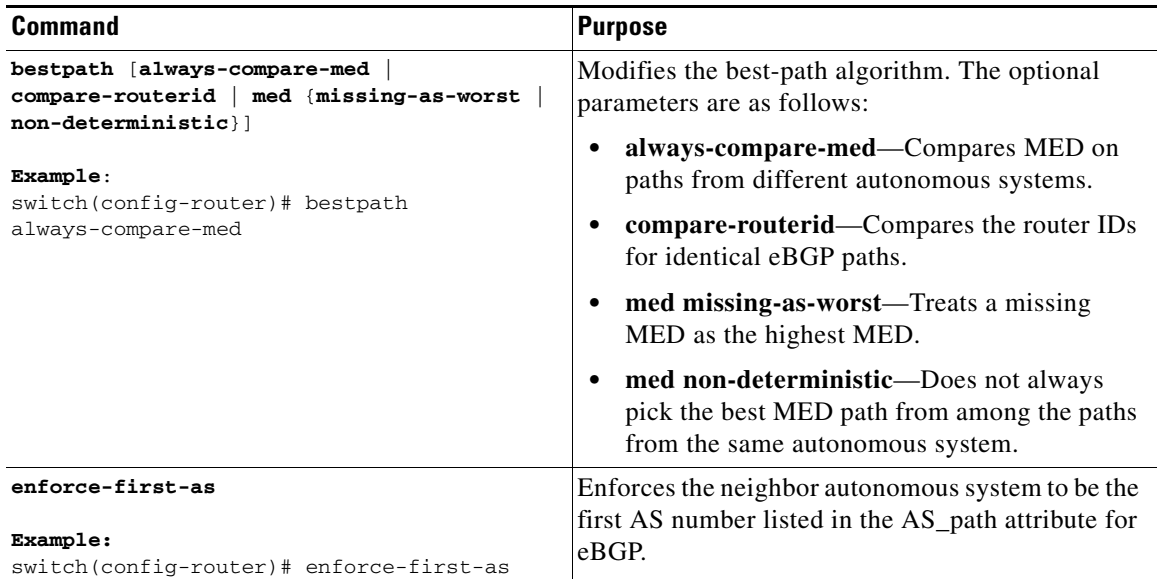

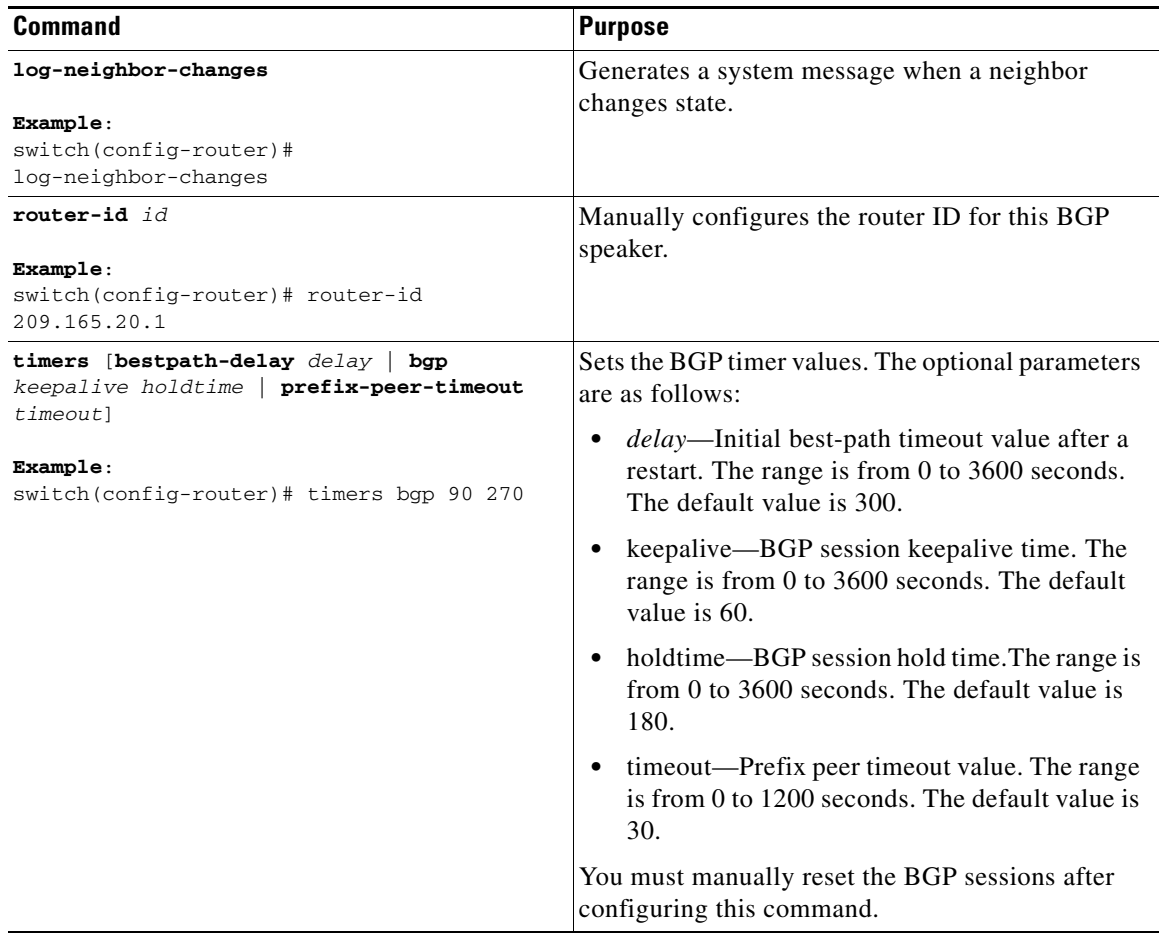

To tune BGP, use the following optional command in router address-family configuration mode:

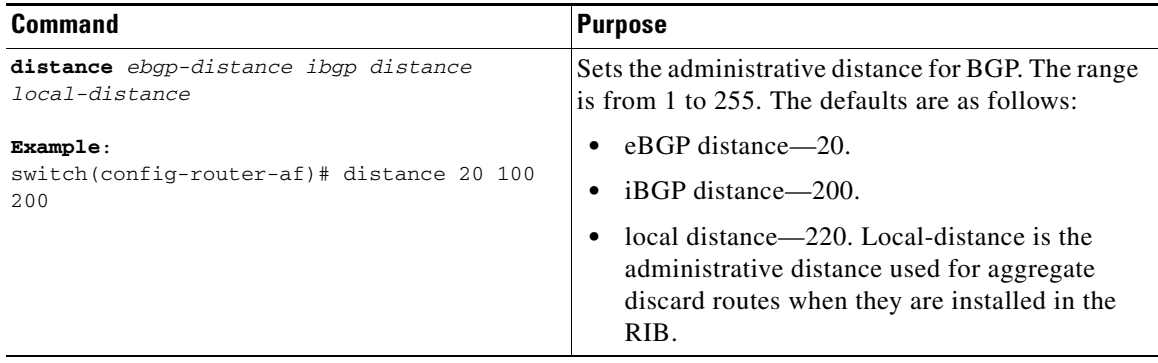

To tune BGP, use the following optional commands in neighbor configuration mode:

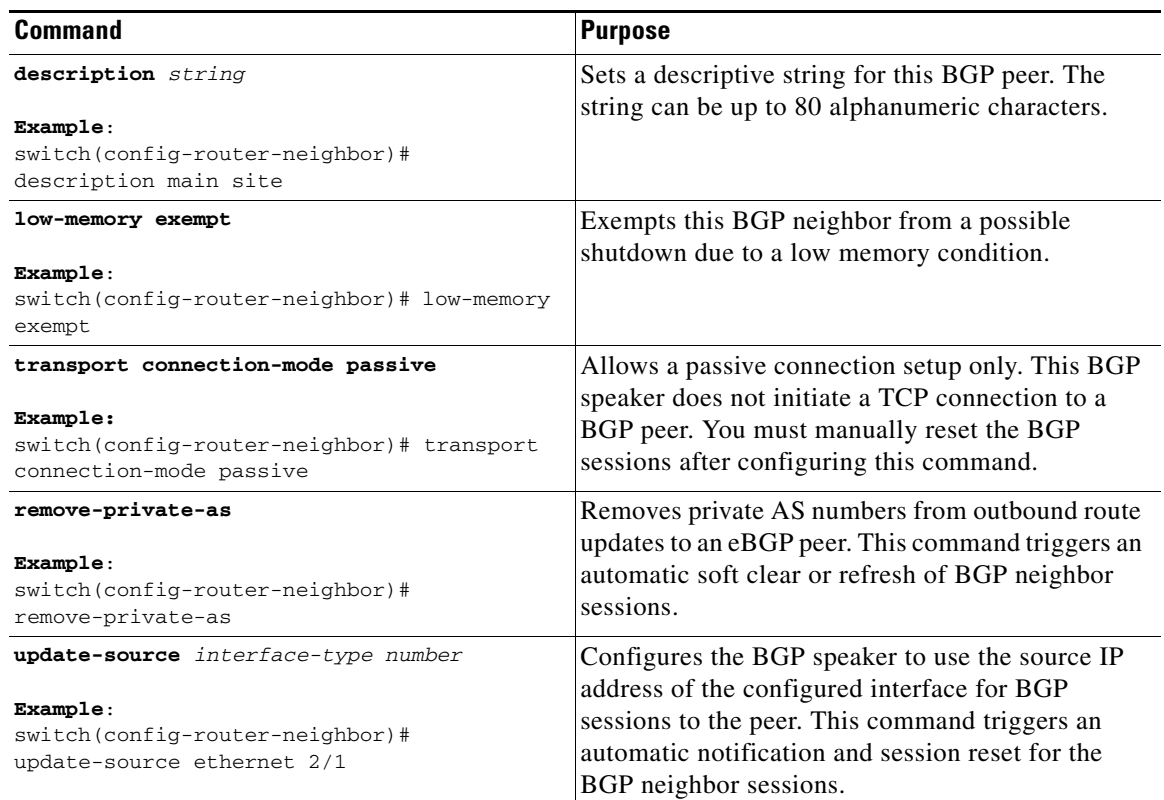

To tune BGP, use the following optional commands in neighbor address-family configuration mode:

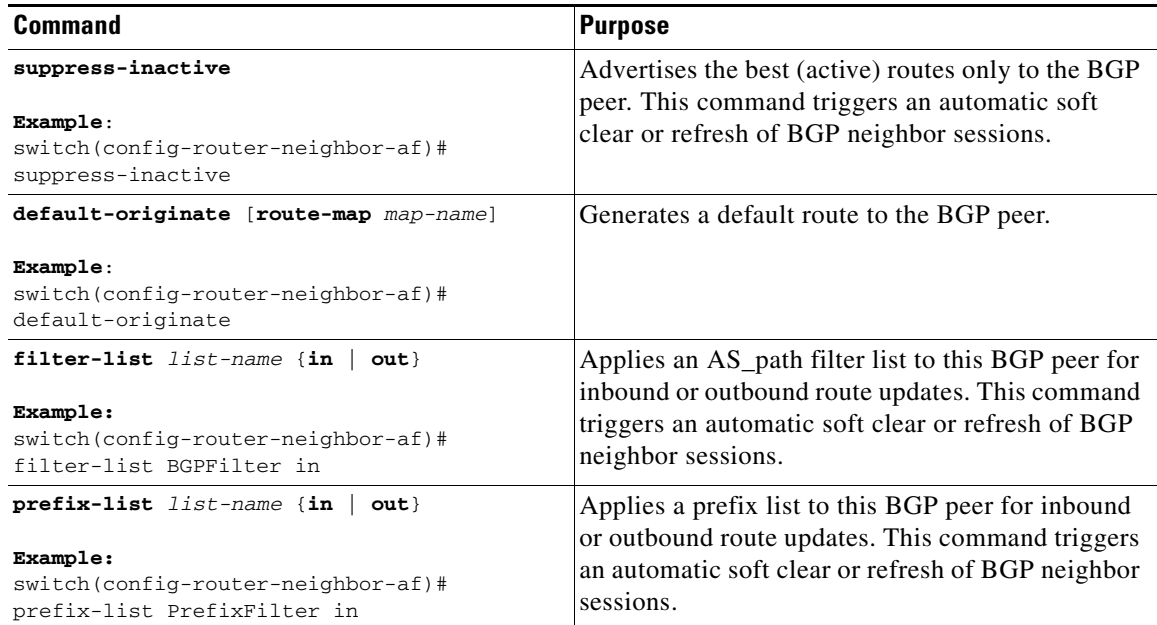

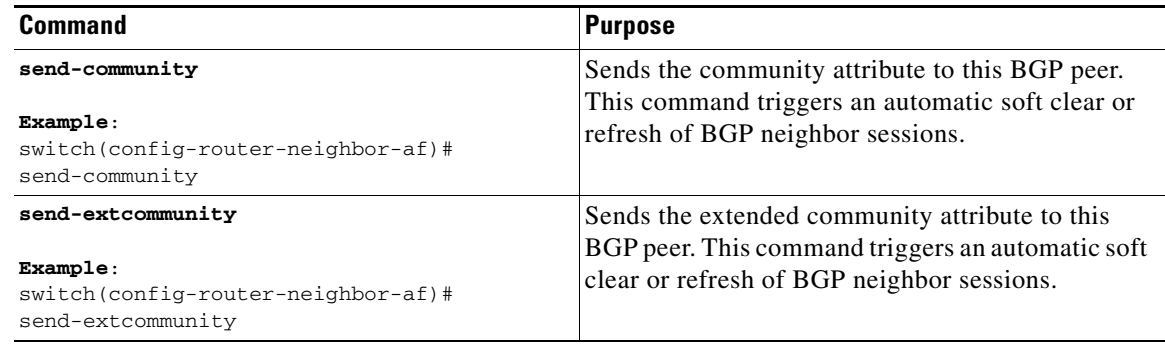

## <span id="page-35-0"></span>**Configuring Virtualization**

You can create multiple VRFs and use the same BGP process in each VRF.

#### **BEFORE YOU BEGIN**

Ensure that you have enabled the BGP feature (see the "Enabling the BGP Feature" section on page 1-11).

#### **SUMMARY STEPS**

- **1. configure terminal**
- **2. vrf context** *vrf-name*
- **3. exit**
- **4. router bgp** *as-number*
- **5. vrf** *vrf-name*
- **6. neighbor** *ip-address* **remote-as** *as-number*
- **7.** (Optional) **copy running-config startup-config**

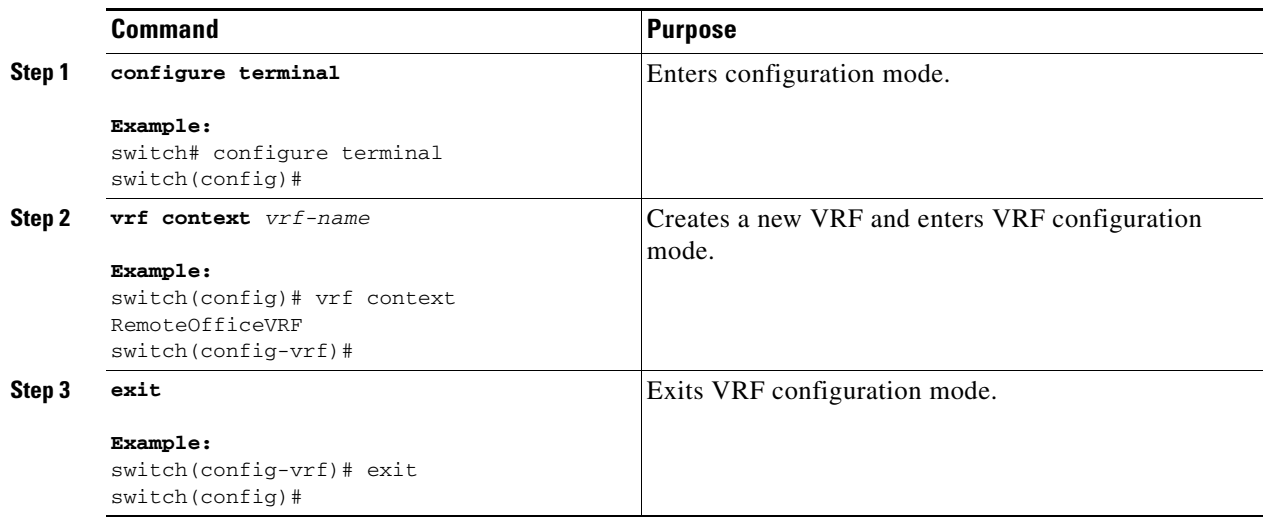

a ka

### *Send comments to nexus5k-docfeedback@cisco.com*

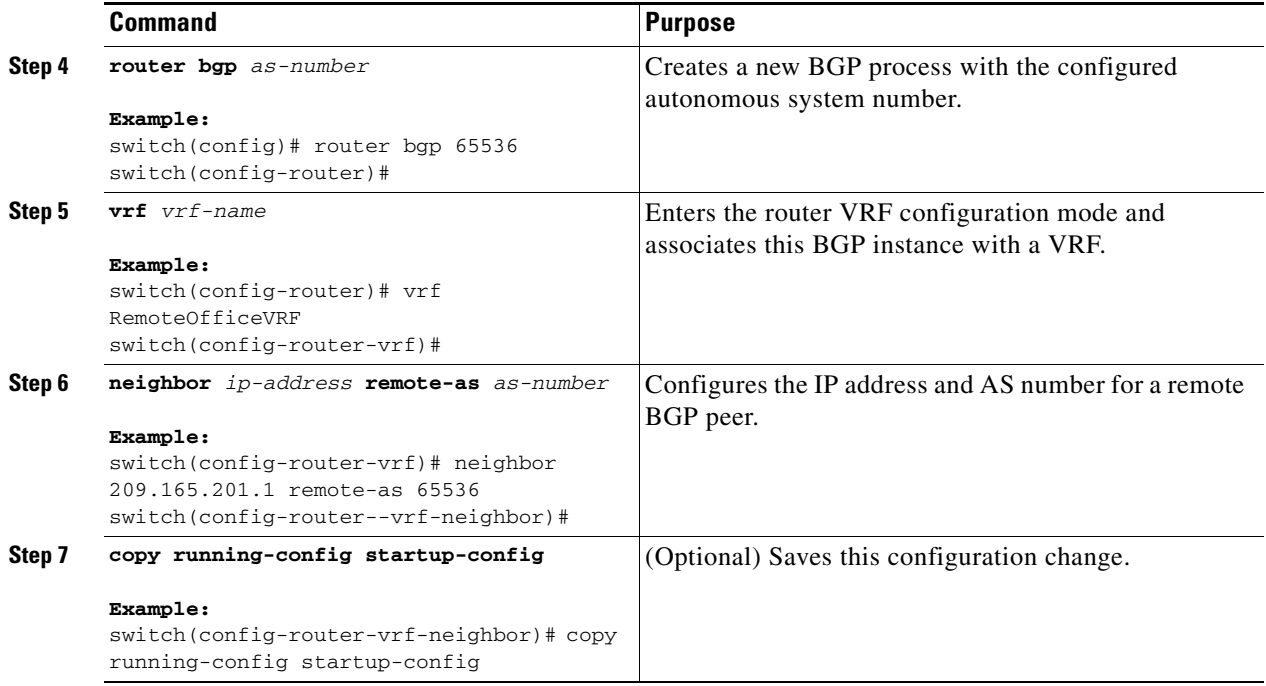

This example shows how to create a VRF and configure the router ID in the VRF:

```
switch# configure terminal
switch(config)# vrf context NewVRF
switch(config-vrf)# exit
switch(config)# router bgp 65536
switch(config-router)# vrf NewVRF
switch(config-router-vrf)# neighbor 209.165.201.1 remote-as 65536
switch(config-router-vrf-neighbor)# copy running-config startup-config
```
# <span id="page-36-0"></span>**Verifying the Advanced BGP Configuration**

To display the BGP configuration information, perform one of the following tasks:

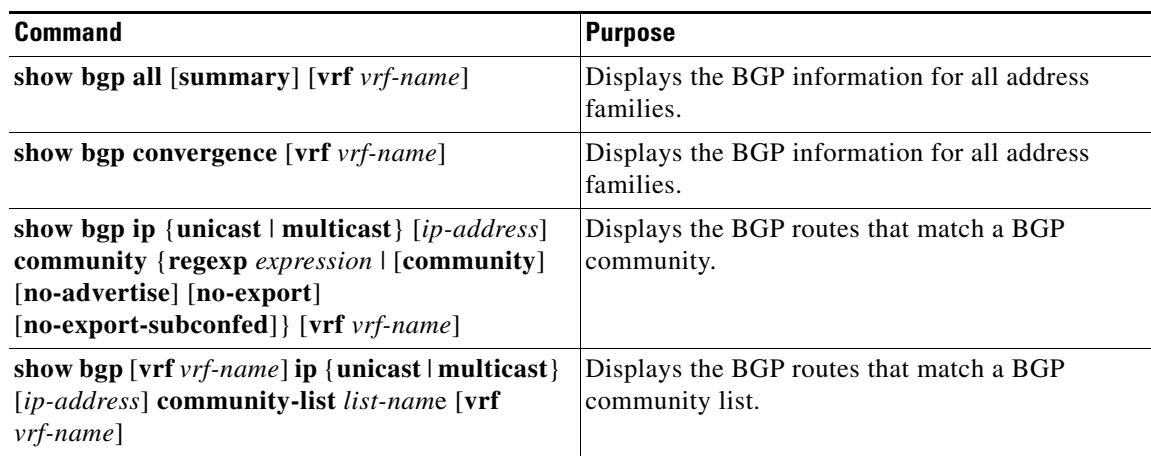

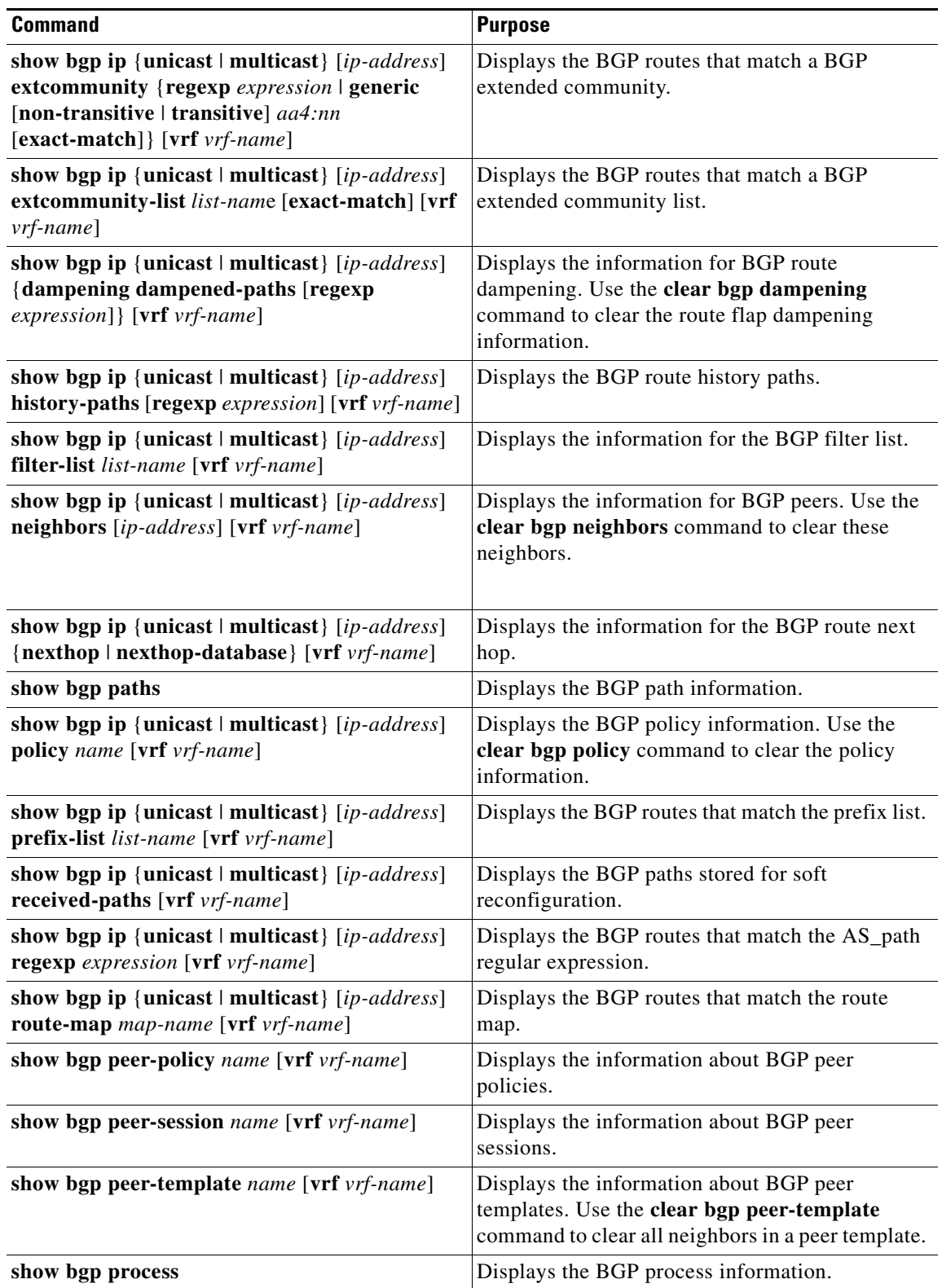

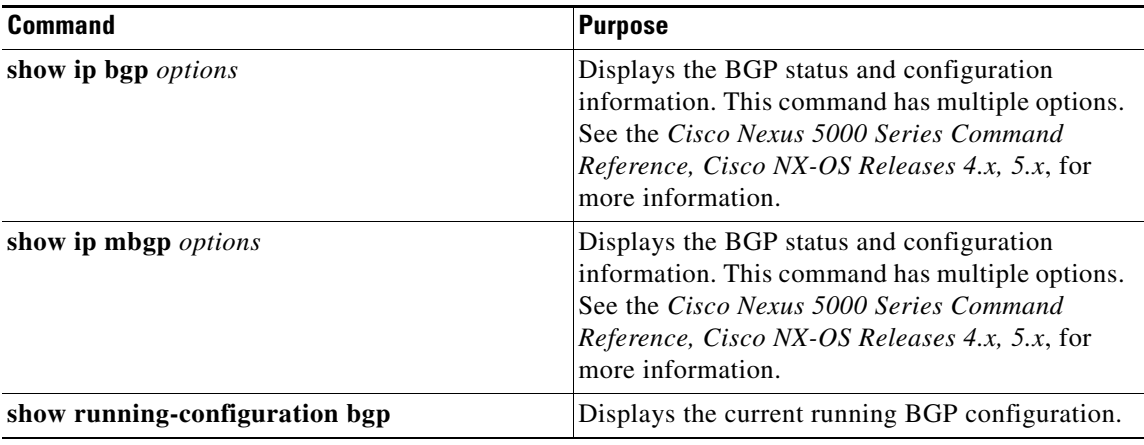

# <span id="page-38-0"></span>**Displaying BGP Statistics**

To display BGP statistics, use the following commands:

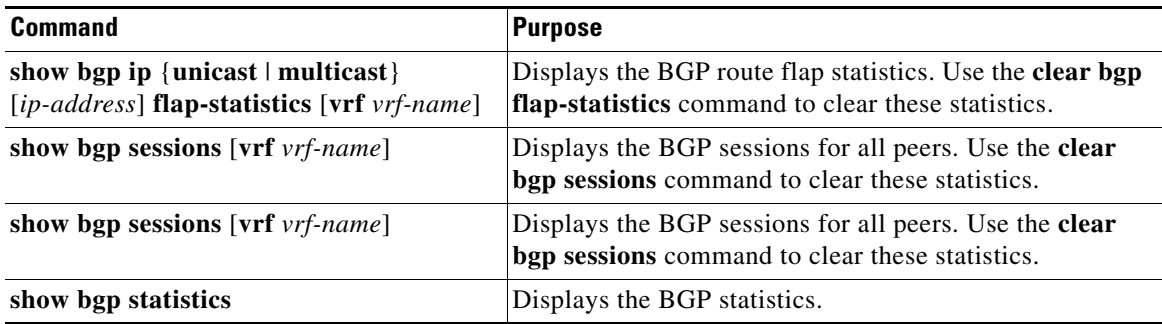

# <span id="page-38-1"></span>**Related Topics**

The following topics can give more information on BGP:

- **•** [Chapter 1, "Configuring Advanced BGP"](#page-0-2)
- **•** [Chapter 1, "Configuring Route Policy Manager"](#page-0-1)

# <span id="page-38-2"></span>**Additional References**

For additional information related to implementing BGP, see the following sections:

- **•** [Related Documents, page 1-40](#page-39-1)
- [MIBs, page 1-40](#page-39-2)

## <span id="page-39-1"></span>**Related Documents**

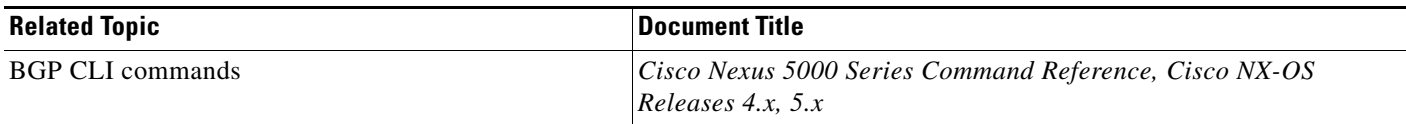

## <span id="page-39-2"></span>**MIBs**

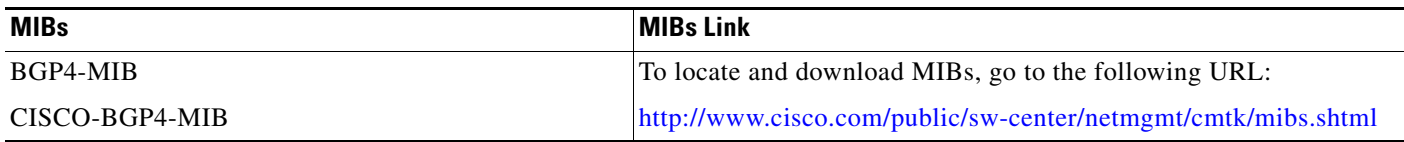

# <span id="page-39-0"></span>**Feature History for BGP**

[Table 1-2](#page-39-3) lists the release history for this feature.

#### <span id="page-39-3"></span>*Table 1-2 Feature History for BGP*

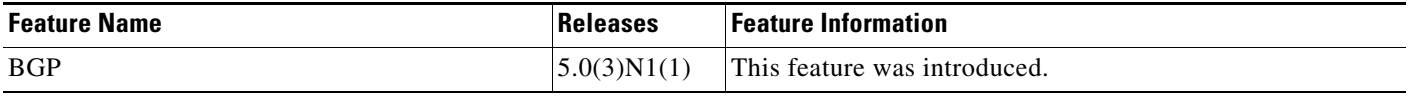